# EPOS | SENNHEISER

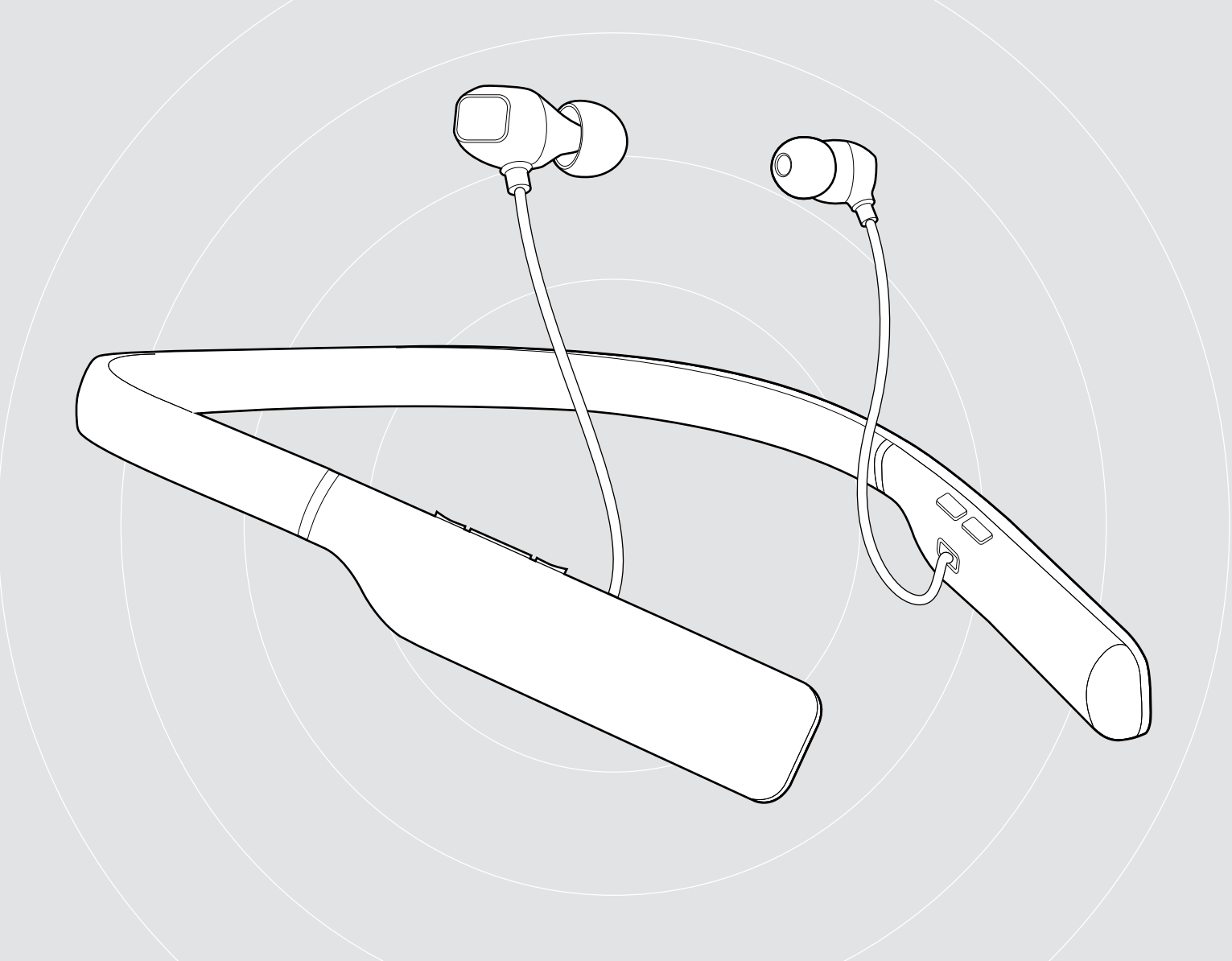

# ADAPT 460 | ADAPT 460T

In-ear-headset med nackband, Bluetooth®och ANC

Bruksanvisning

 $\overline{1}$ 

## Innehåll

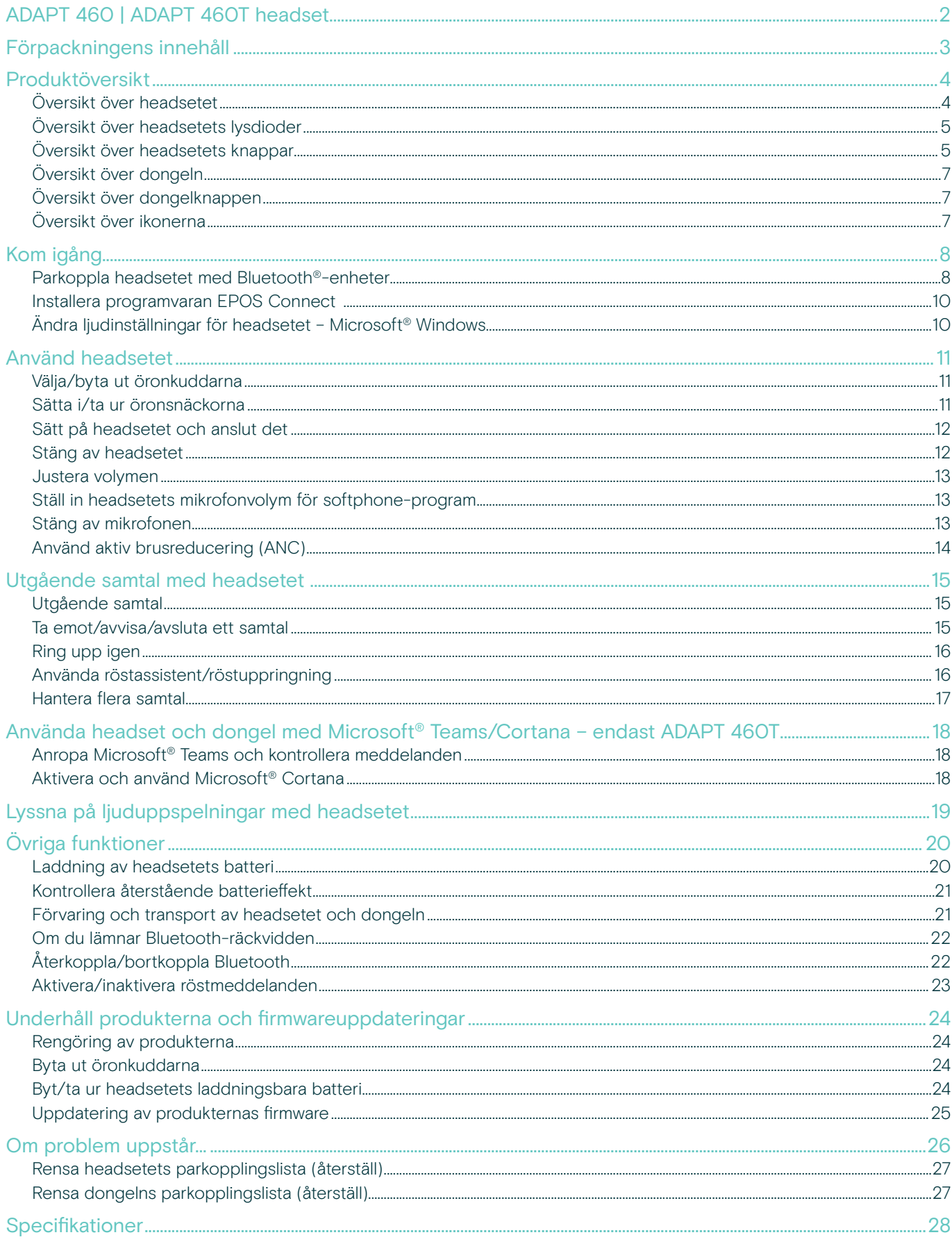

## <span id="page-2-0"></span>ADAPT 460 | ADAPT 460T headset

## Upplev fantastiskt ljud var som helst

Du kan röra dig men ändå vara fokuserad och produktiv. In-ear-headset med nackband som ger ett fylligt och naturligt ljud. Det har dessutom ANC – perfekt på jobbet eller när du pendlar. Hantera affärssamtal var som helst med det vibrerande nackbandet som gör att du aldrig missar ett samtal.

### Viktiga fördelar och funktioner

#### Öka produktiviteten med ANC

In-ear-headsetet med nackband gör att du kan koncentrera dig även i bullriga miljöer eftersom det har ett avancerat ANC-system med fyra mikrofoner.

#### Kristallklara samtal med UC-optimerad lösning

Imponerande ljud med en Microsoft Teams-certifierad och UC-optimerad lösning och subtilt vibrerande nackband för inkommande samtal

#### Överlägsen komfort och passform

Lätt konstruktion och bekväma öronsnäckor i fyra olika storlekar samt möjlighet att välja mellan enkel- eller dubbelsidig användning.

#### Förbli kopplad med dina favoritenheter

Flerpunktsanslutning till två aktivt parade Bluetooth®-enheter och åtta enheter i parlistan.

#### Prata hela dagen Upp till 14 timmars samtalstid

### Ytterligare fördelar och funktioner

#### Bluetooth®

ADAPT 460 trådlöst in-ear-headset är kompatiblet med all Bluetooth 1.1, 1.2, 2.0, 2.1, 3.0, 4.0, 4.1, 4.2, 5.0 och enheter med följande profiler:

- Hands Free Profile (HFP),
- Advanced Audio Distribution Profile (A2DP) och
- Audio/Video Remote Control Profile (AVRCP).

#### aptX™

Med aptX™ ljudkodning som garanterar krispigt, rent och fylligt stereoljud. Fantastiskt ljud som ger en autentisk upplevelse och känsla. Med hjälp av aptX™ kan Bluetooth-teknik nu erbjuda trådlös ljudkvalitet som är omöjlig att skilja från även den högsta kvalitet av trådbunden anslutning.

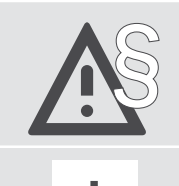

§ För säkerhetsinstruktioner, se Säkerhetsguiden.

En tillbehörslista finns på produktsidan påww.eposaudio.com.

#### Varumärken

Bluetooth® ordmärke och logotyper är registrerade varumärken som ägs av Bluetooth SIG, Inc. och all användning av dessa märken är licensierad av DSEA A/S. USB Type-C® och USB-C® är varumärken som tillhör USB Implementers Forum.

Qualcomm aptX är en produkt av Qualcomm Technologies International, Ltd Qualcomm är ett varumärke som tillhör Qualcomm Incorporated, registrerat i USA och andra länder, som används med tillstånd. aptX är ett varumärke som tillhör Qualcomm Technologies International, Ltd., registrerat i USA och andra länder, som används med tillstånd.

Alla andra varumärken tillhör sina respektive ägare.

## <span id="page-3-0"></span>Förpackningens innehåll

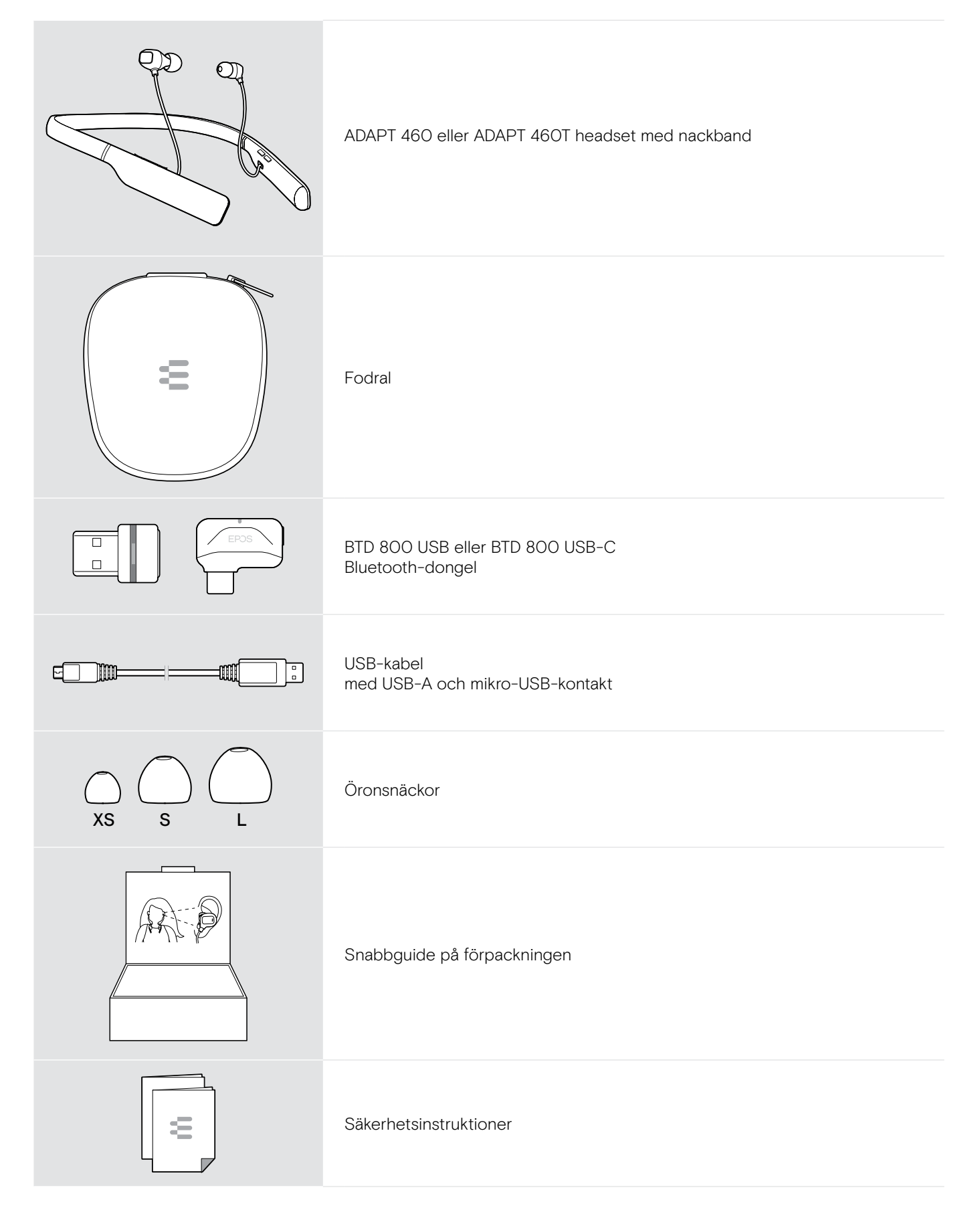

## <span id="page-4-0"></span>Produktöversikt

## Översikt över headsetet

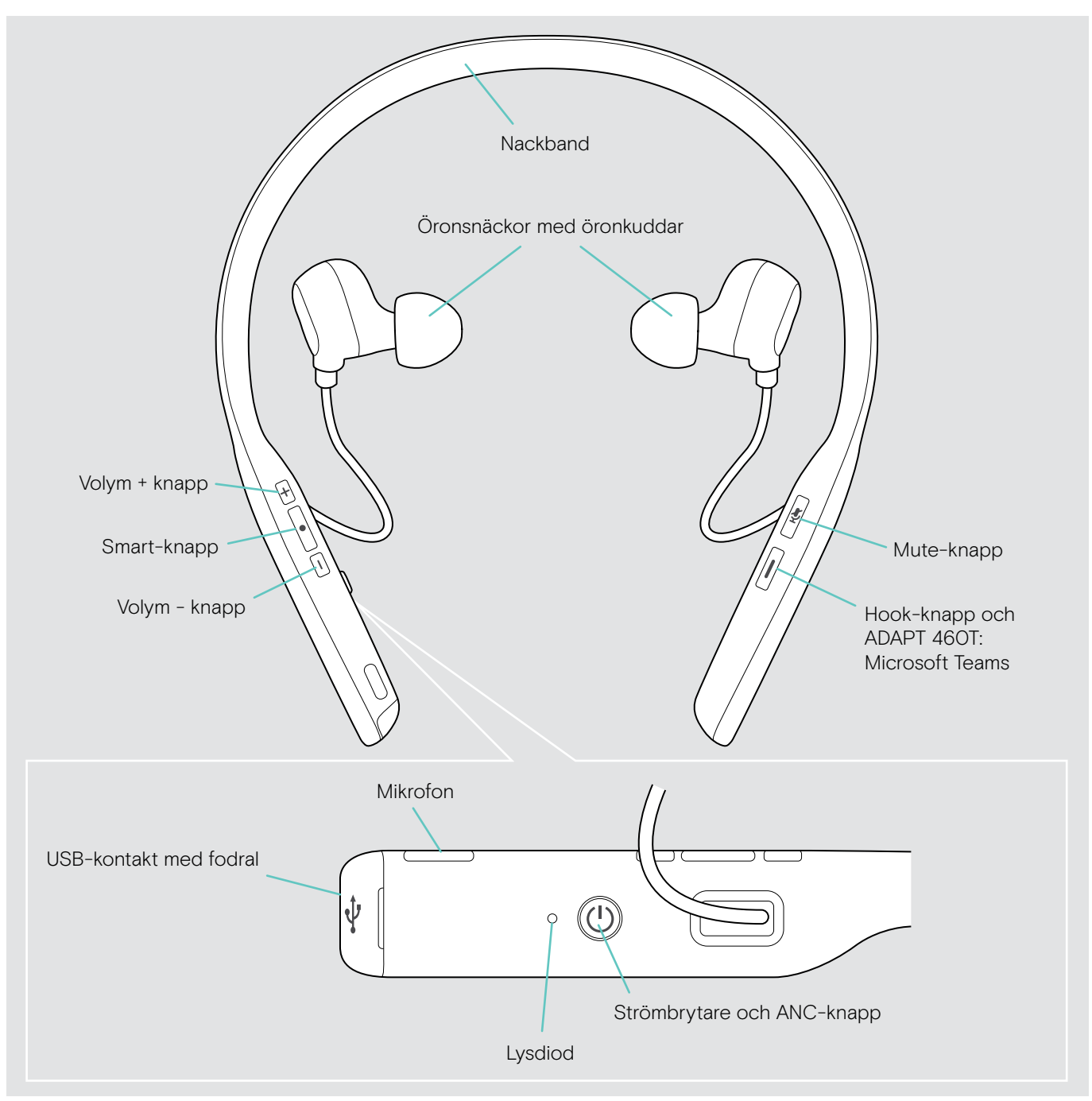

## <span id="page-5-0"></span>Översikt över headsetets lysdioder

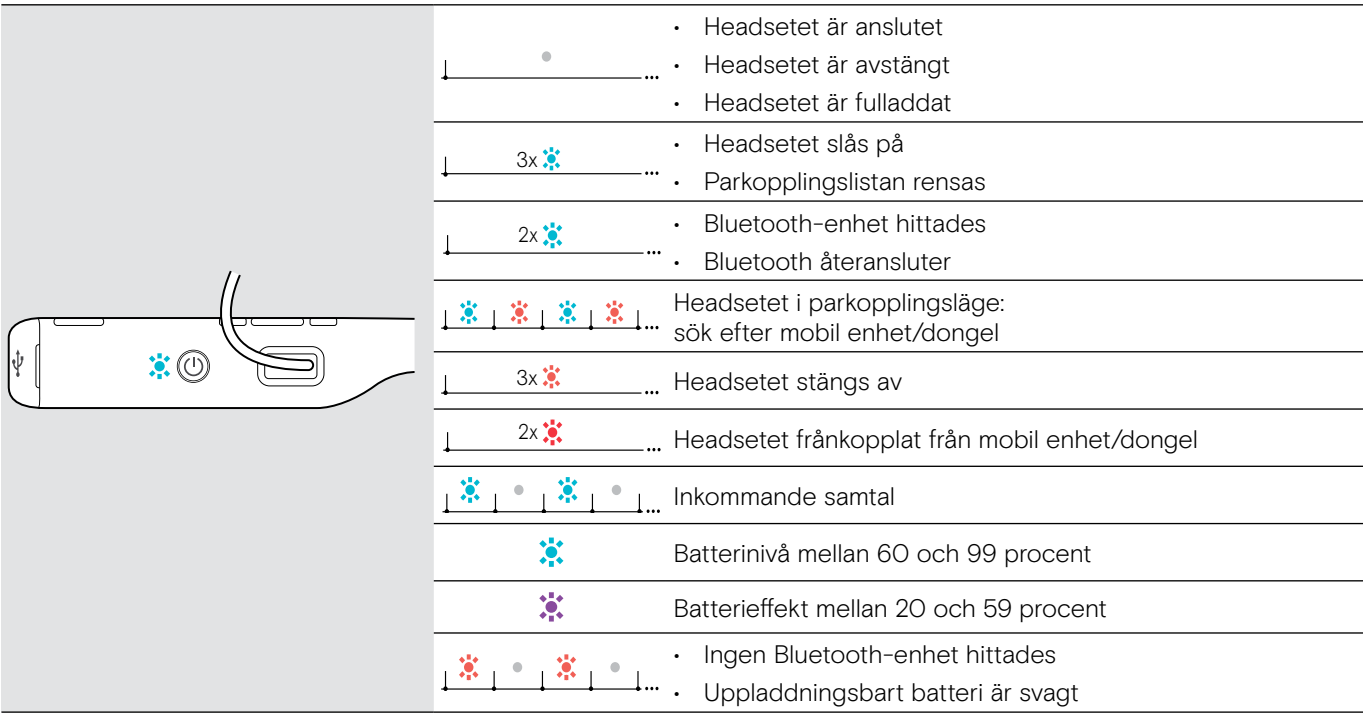

3x \*När headsetet är korrekt anslutet släcks lysdioden.

### $\alpha$ Oversikt över headsetets knappar

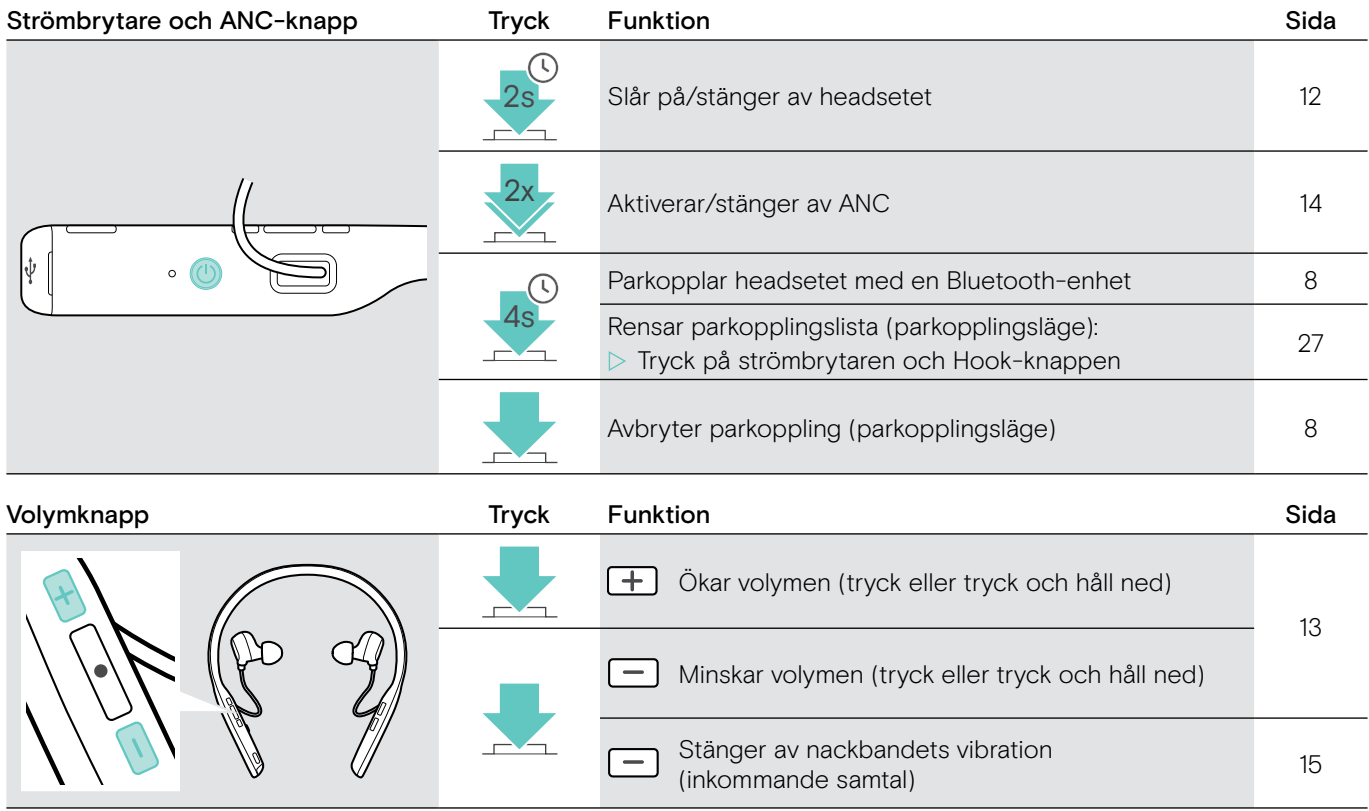

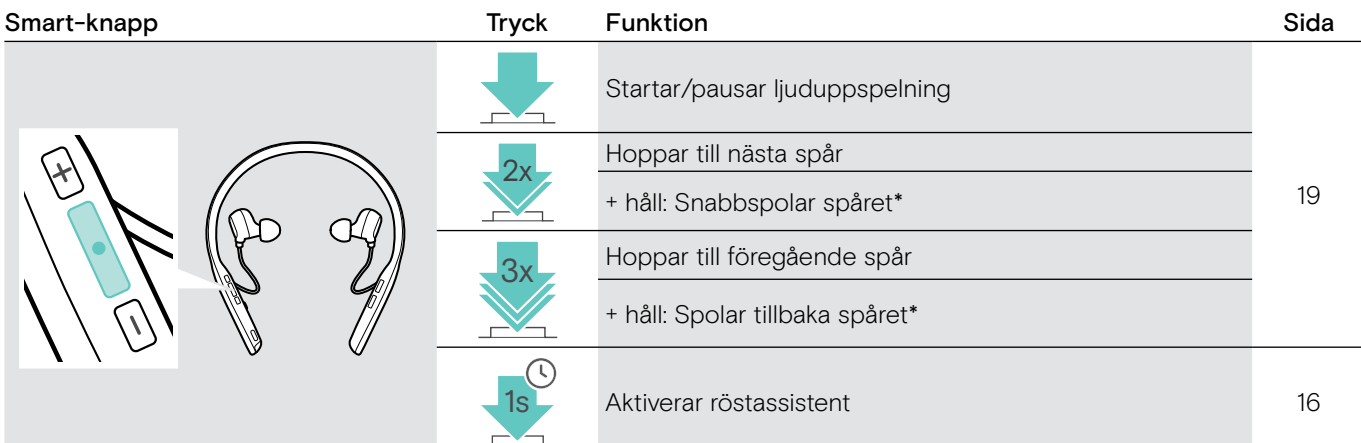

\*Dessa funktioner stöds inte av alla anslutna Bluetooth-enheter.

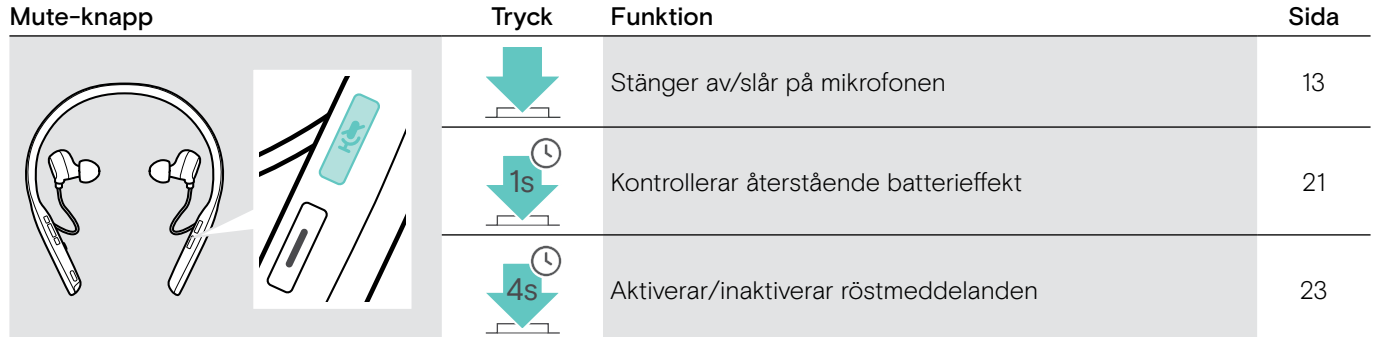

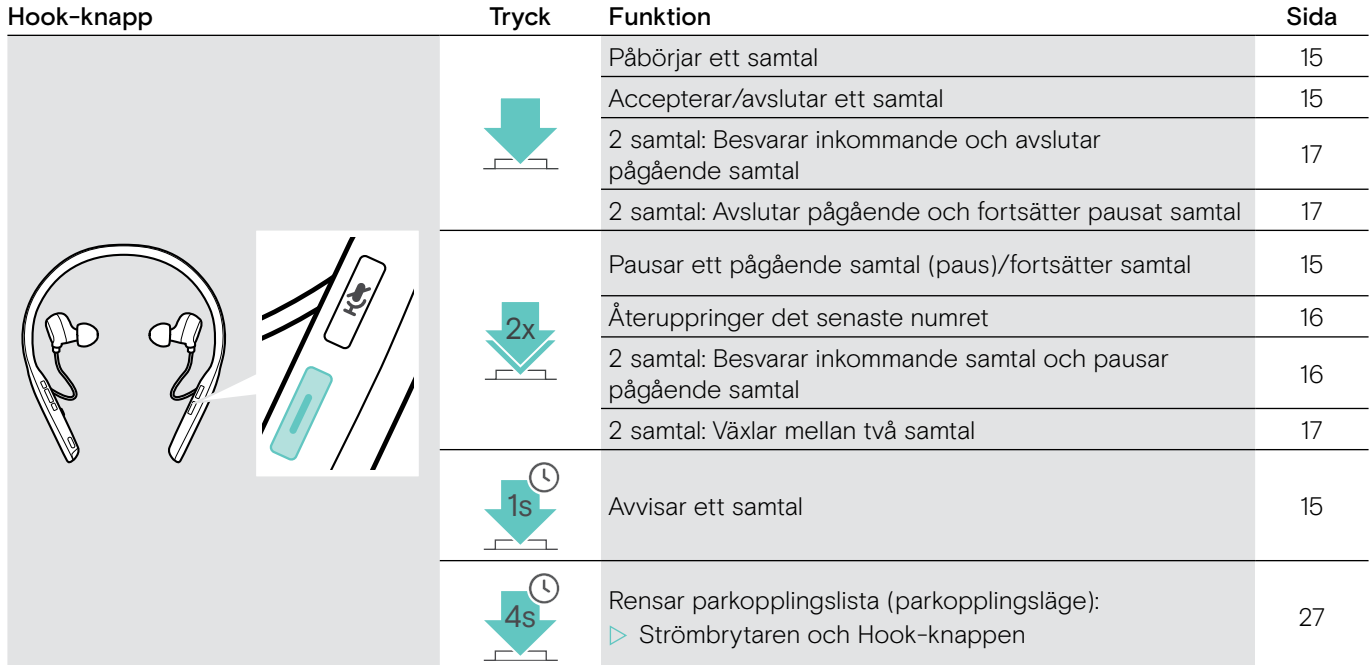

### ADAPT 460T ytterligare funktioner

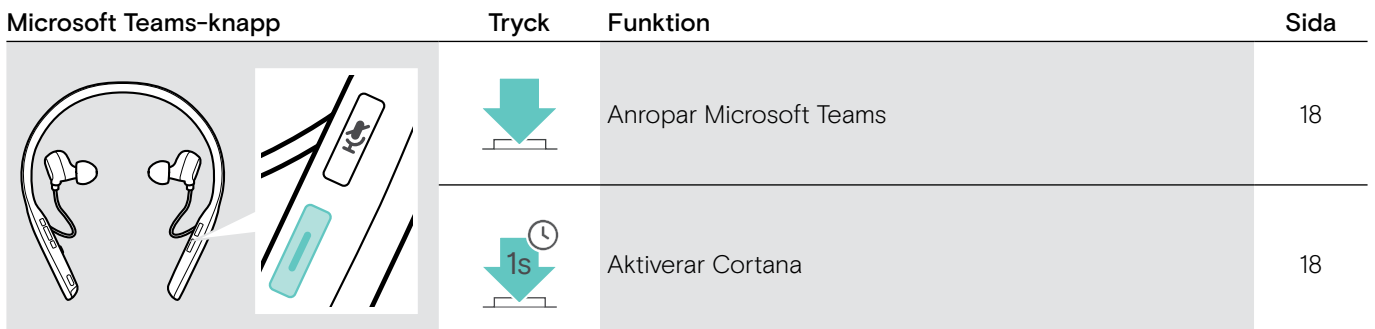

## <span id="page-7-0"></span>Översikt över dongeln

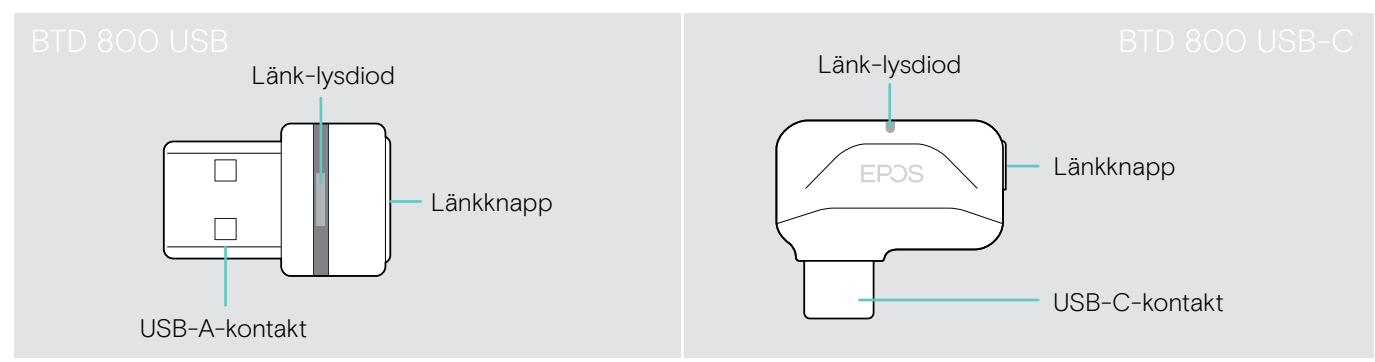

## Översikt över dongelns lysdioder

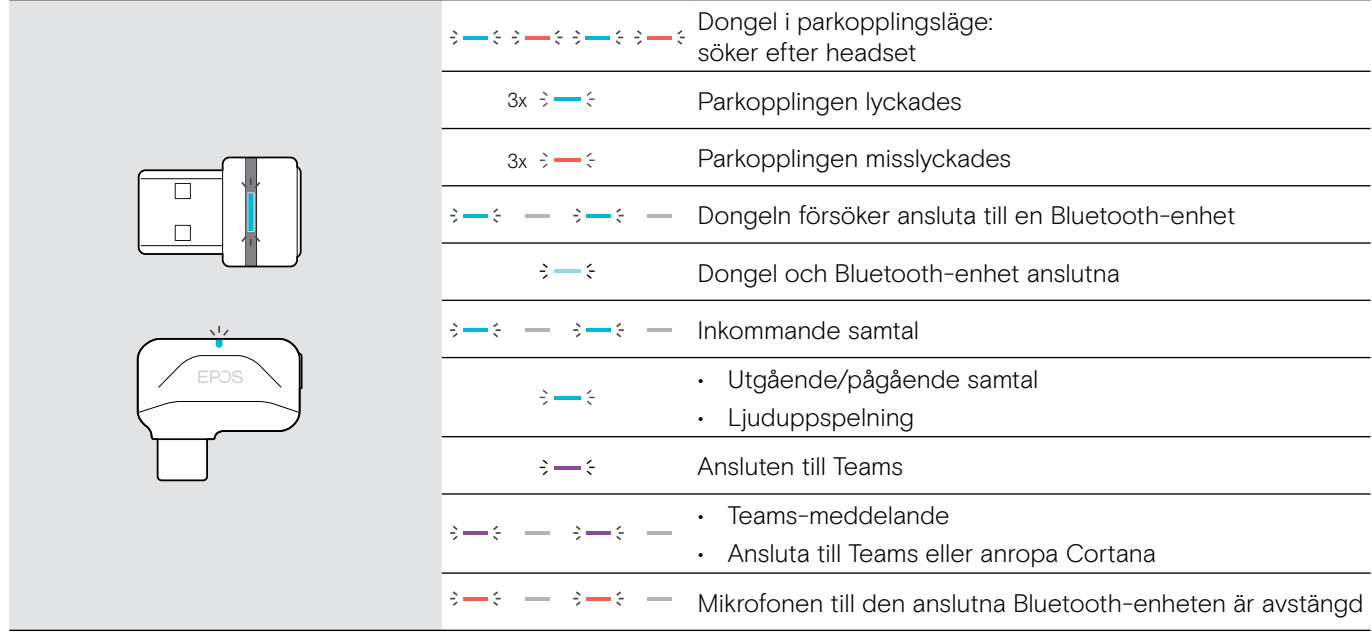

## Översikt över dongelknappen

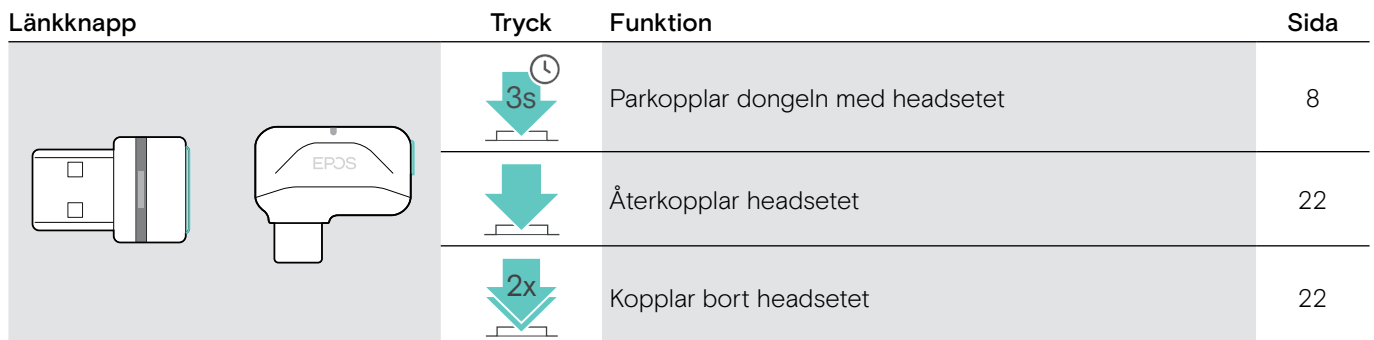

## Översikt över ikonerna

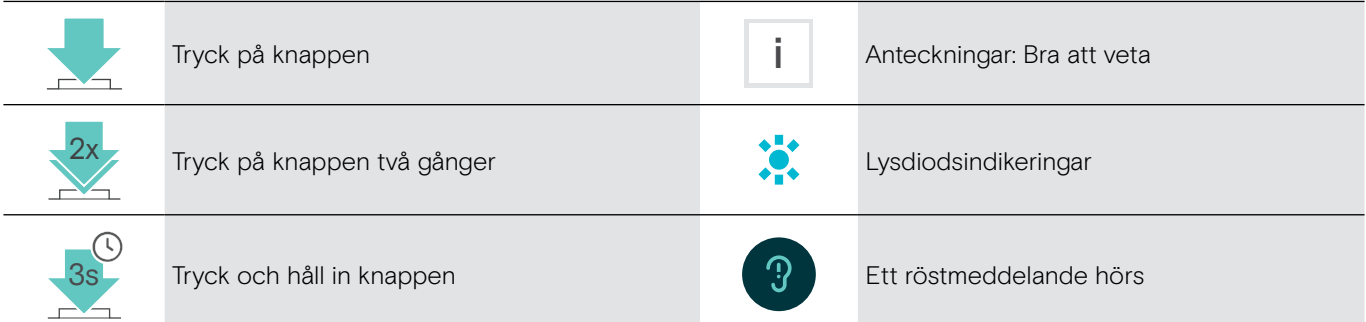

## <span id="page-8-0"></span>Kom igång

## <span id="page-8-1"></span>Parkoppla headsetet med Bluetooth®-enheter

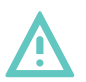

#### VARNING Risk för funktionsfel!

Radiovågorna från mobila enheter kan försämra funktionen på känsliga och oskyddade enheter.

 $\triangleright$  Använd endast Bluetooth där det är tillåtet.

Headsetet är kompatibelt med Bluetooth 5.0-standarden. Bluetooth-enheter måste stödja "Hands Free Profile" (HFP), "Headset Profile" (HSP), "Audio Video Remote Control Profile" eller "Advanced Audio Distribution Profile" (A2DP).

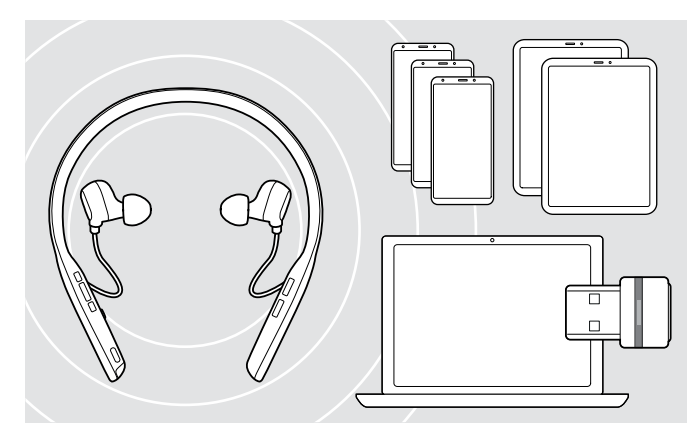

#### <span id="page-8-2"></span>Anslut headsetet via dongeln

Om du vill överföra data via Bluetooth måste du först parkoppla headsetet till en trådlös enhet. Den levererade dongeln är redan parkopplad med headsetet.

Headsetet kan spara upp till åtta parkopplade Bluetooth-enheter. Om du parkopplar en nionde enhet kommer enheten med den äldsta aktiviteten i parkopplingslistan att bytas ut. Om du vill återställa anslutningen till denna enhet måste du parkoppla den igen.

Headsetet kan anslutas till två av de parkopplade enheterna samtidigt. Du kan bara ansluta ytterligare en enhet genom att koppla bort en av de redan anslutna enheterna.

Om du vill ansluta headsetet trådlöst till en dator använder du BTD 800 USB- eller BTD 800 USB-C-dongeln.

Dongeln och headsetet är redan parkopplade.

- $\triangleright$  Sätt på headsetet (se sidan [12\)](#page-12-1).
- $\triangleright$  Anslut dongeln till datorns USB-port.

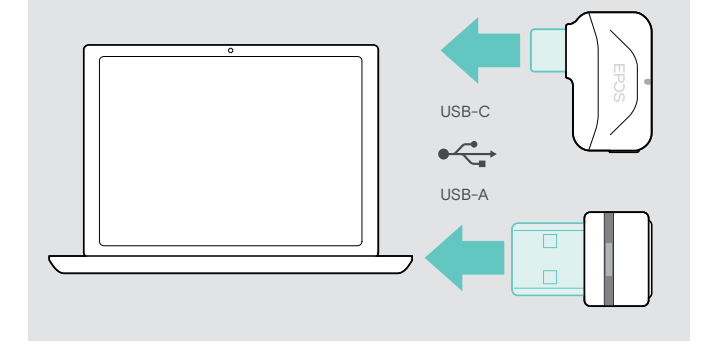

Dongel-lampan blinkar blått under sökning och växlar till nedtonat blå när den lyckats ansluta till headsetet.

$$
\rightarrow \rightarrow +
$$

Om Microsoft Teams anropas: Dongeln ansluter automatiskt till Teams och lyser lila istället för blått.

 $\mathsf{Q}_{\mathsf{q}}:=\{-\mathsf{q}\rightarrow\mathsf{q}\rightarrow\mathsf{q}\rightarrow\mathsf{q}\}$ 

Dongeln visar Teams-meddelanden (se sidan [18](#page-18-3)).

- Om du vill parkoppla headsetet och dongeln manuellt aktiverar du parkopplingsläget på båda:
- $\triangleright$  Tryck och håll in headsetets strömbrytare och dongelknappen tills lysdioderna växelvis blinkar blått och rött. När dongeln och headsetet är anslutna lyser dongeln upp i nedtonat blått.

#### Parkoppla headsetet med en mobil enhet via Bluetooth

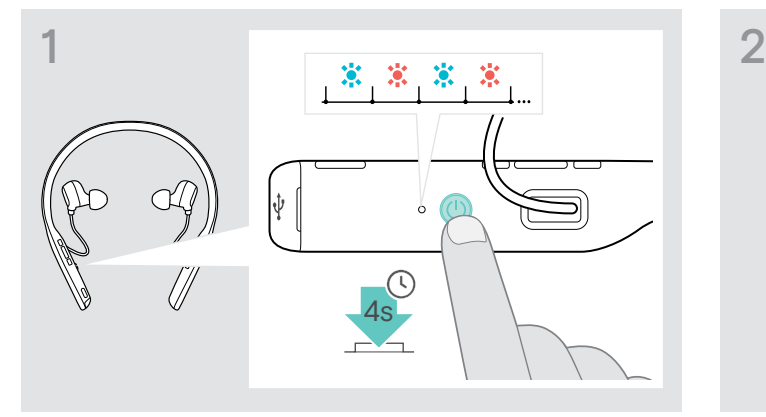

 $\triangleright$  Tryck och håll in strömbrytaren tills lysdioden blinkar blått och rött.

Headsetet är i parkopplingsläge.

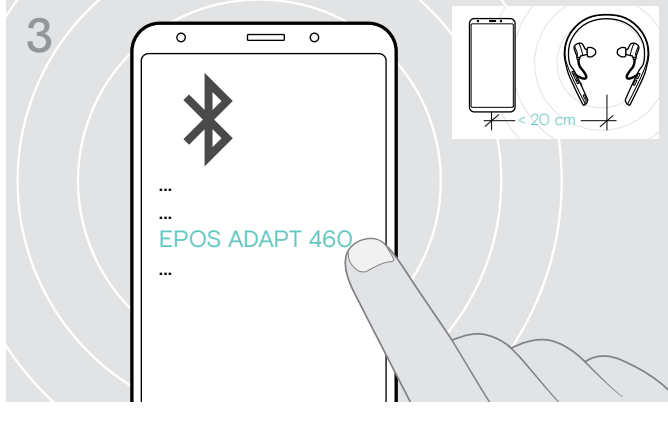

▷ Välj "EPOS ADAPT 460" eller "EPOS ADAPT 460T" för att upprätta en Bluetooth-anslutning till headsetet.

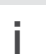

Avbryt parkoppling:  $\triangleright$  Tryck på strömbrytaren.

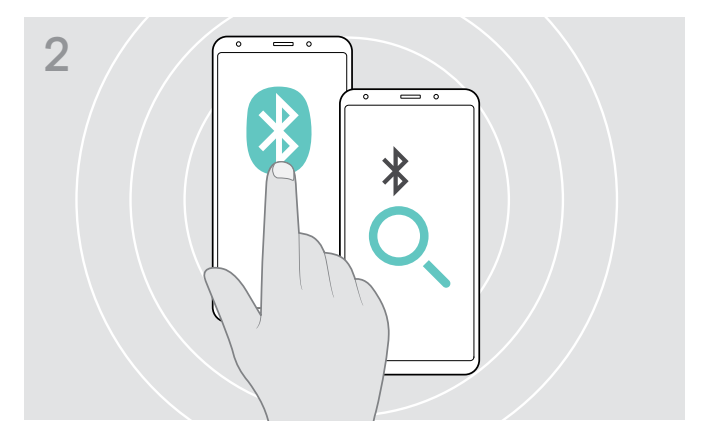

 $\triangleright$  Aktivera Bluetooth på din mobila enhet och börja söka efter Bluetooth-enheter – se din mobila enhets bruksanvisning.

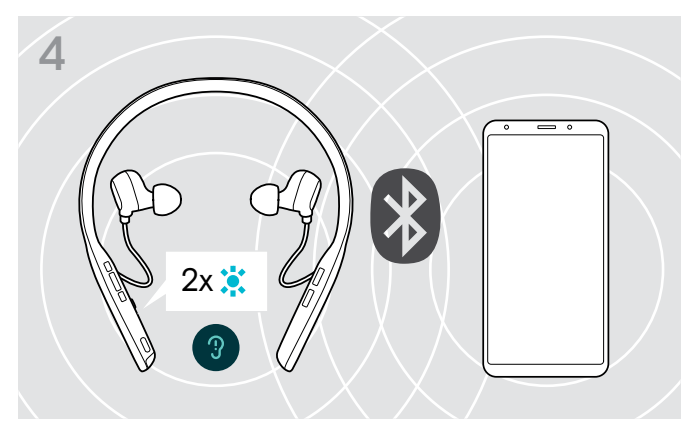

En lysdiod blinkar 2 gånger blått så snart headsetet hittar en enhet att ansluta till. Lysdioden stängs av.

### <span id="page-10-1"></span><span id="page-10-0"></span>Installera programvaran EPOS Connect

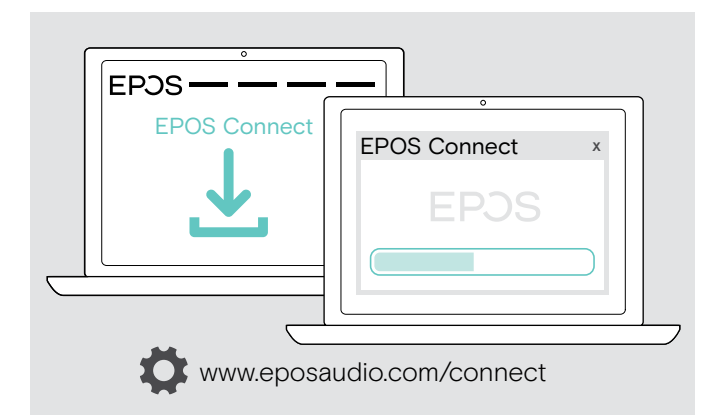

Den kostnadsfria programvaran EPOS Connect gör att du kan konfigurera och uppdatera headsetet och erbjuder ytterligare inställningar.

- > Hämta programvaran på www.eposaudio.com/connect.
- $\triangleright$  Installera programmet. Du behöver ha administratörsrättigheter på din dator. Kontakta din IT-avdelning om du behöver hjälp.
- Så här ringer du via datorn:
- X Installera en softphone (VoIP-programvara), eller be din admin-avdelning om hjälp.

## <span id="page-10-2"></span>Ändra ljudinställningar för headsetet – Microsoft® Windows

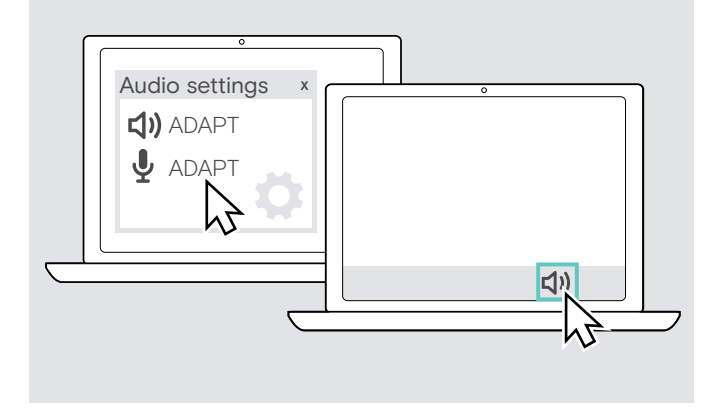

Windows ändrar vanligtvis ljudinställningarna automatiskt om du ansluter ett nytt headset.

Om headsetet är anslutet men du inte hör något ljud:

- X Högerklicka på ljudikonen.
- $\triangleright$  Under output väljer du ADAPT 460 som högtalare.
- $\triangleright$  Under input väljer du ADAPT 460 som mikrofon.

## <span id="page-11-0"></span>Använd headsetet

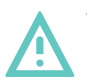

VARNING Risk för skador i hörselgången eller hörselskador!

Att lyssna på hög volym under långa perioder kan leda till permanent hörselnedsättning.

- X Sänk volymen innan du tar på dig headsetet. Utsätt inte dig själv för höga ljudnivåer under långa perioder.
- X Sätt aldrig i öronsnäckorna utan öronkuddar.

### <span id="page-11-1"></span>Välja/byta ut öronkuddarna

Ljudkvaliteten och bärkomforten beror på om öronkuddarna passar och har rätt storlek.

X Välj mellan XS, S, M eller L och se till så att öronsnäckorna sitter bekvämt och säkert i öronen. Kontrollera vänster och höger öra separat eftersom de flesta har olika stora öron.

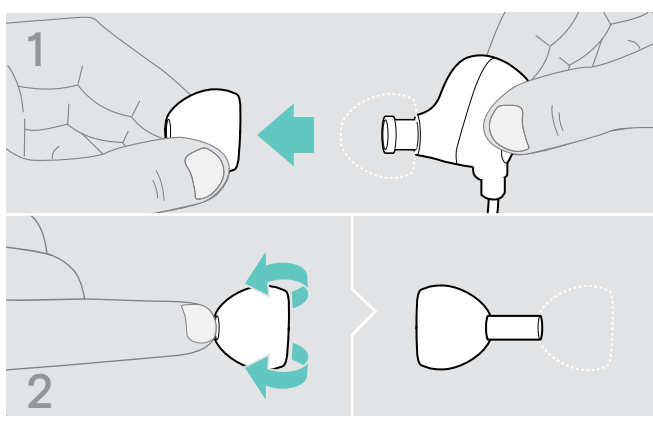

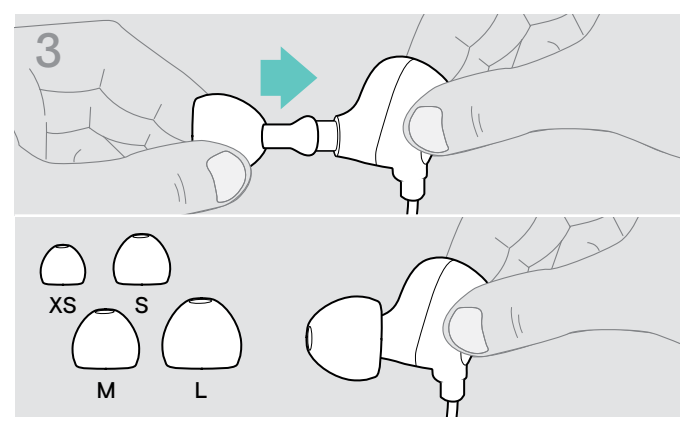

 $\triangleright$  Sätt på rätt öronkudde på öronsnäckan och vänd den.

- $\triangleright$  Ta försiktigt bort öronkudden.
- $\triangleright$  Vänd på den.

### Sätta i/ta ur öronsnäckorna

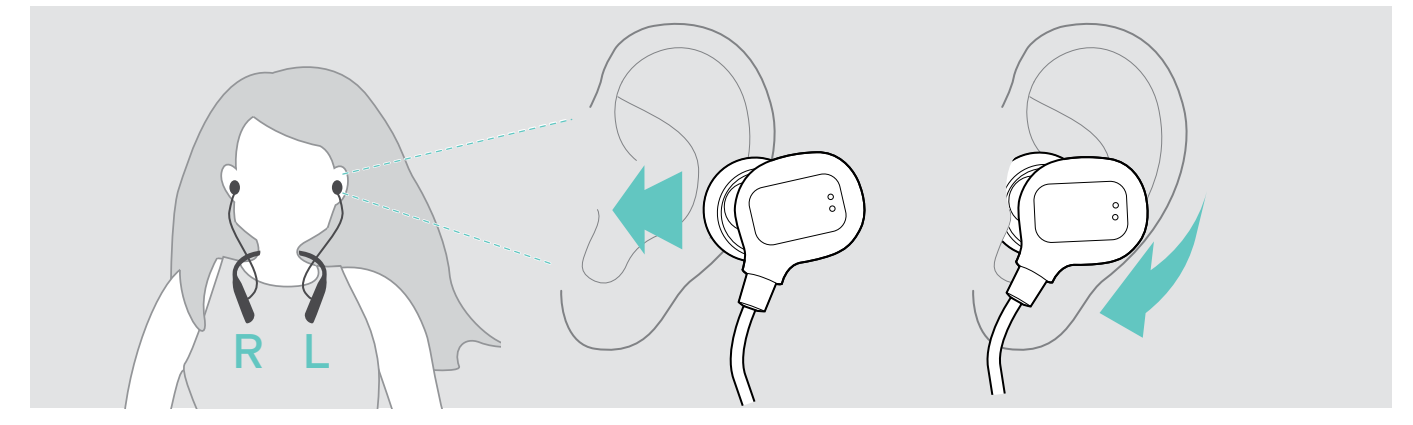

- $>$  **Sätt in öronsnäckorna i öronen.**
- $\triangleright$  Rotera dem så att de sitter bekvämt.

Efter användning:

X Ta alltid ut öronsnäckorna ur öronen långsamt och försiktigt.

### <span id="page-12-1"></span><span id="page-12-0"></span>Sätt på headsetet och anslut det

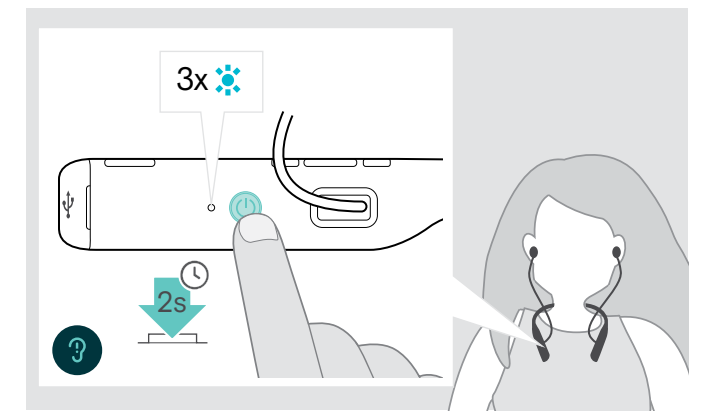

▶ Tryck på strömbrytaren i 2 sekunder. Headsetet slås på. Headsetets lysdiod blinkar blått ett kort ögonblick.Headsetet försöker automatiskt att ansluta till tillgängliga parkopplade Bluetooth-enheter.

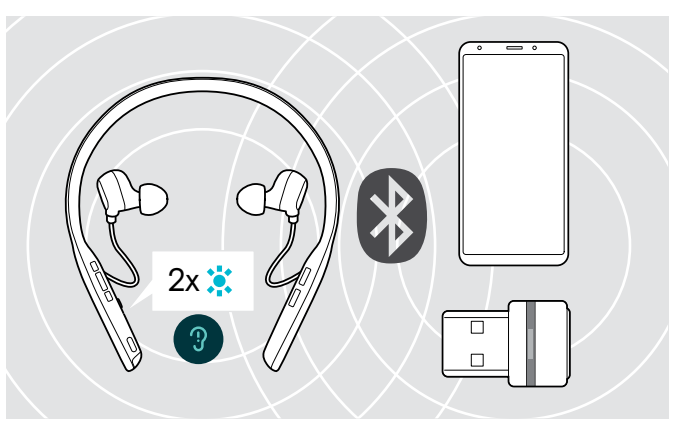

En lysdiod blinkar 2 gånger blått så snart headsetet hittar en enhet att ansluta till. Lysdioden stängs av.

Om lysdioden blinkar rött har ingen parkopplad enhet hittats.

### Stäng av headsetet

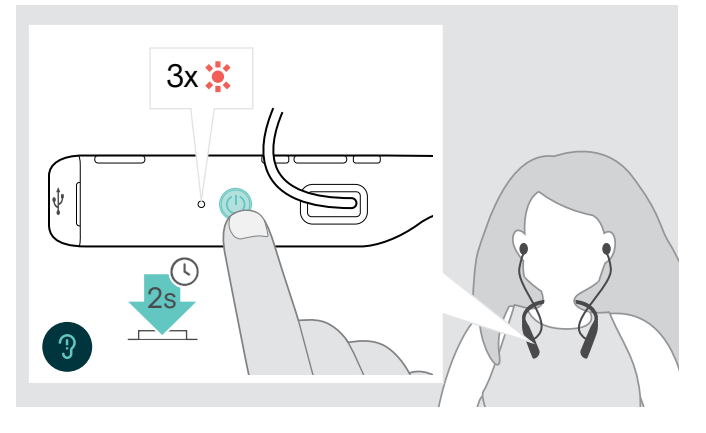

- > Tryck på strömbrytaren i 2 sekunder. Headsetet stängs av och vibrerar två gånger. Lysdioden blinkar rött tre gånger och stängs sedan av. Alla volyminställningar sparas automatiskt när headsetet stängs av.
- $\triangleright$  Ladda headsetet (se sidan [20](#page-20-1)).

### ELLER

 $\triangleright$  Förvara headsetet (se sidan [21](#page-21-2)).

## <span id="page-13-1"></span><span id="page-13-0"></span>Justera volymen

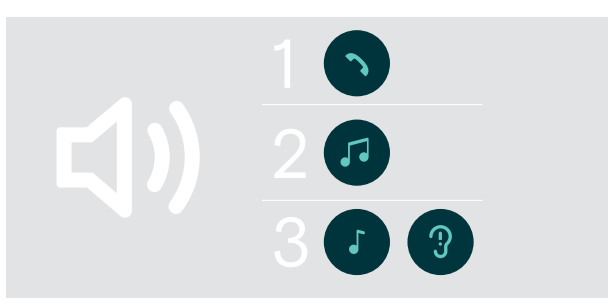

**<d)** 

Du kan justera tre oberoende volyminställningar för headsetet:

- 1. Samtalsvolym: under ett pågående samtal
- 2. Ljudvolym: under strömning av ljud
- 3. Volym för rington, ljudsignaler och röstmeddelanden: i viloläget – inget pågående samtal eller ljuduppspelning
- $\triangleright$  Tryck på volymknappen för att höja eller sänka volymen. Du hör ett pip eller ett dubbelpip för maximal eller minimal volym.

Alternativt kan du justera volymen på den anslutna enheten.

## Ställ in headsetets mikrofonvolym för softphone-program

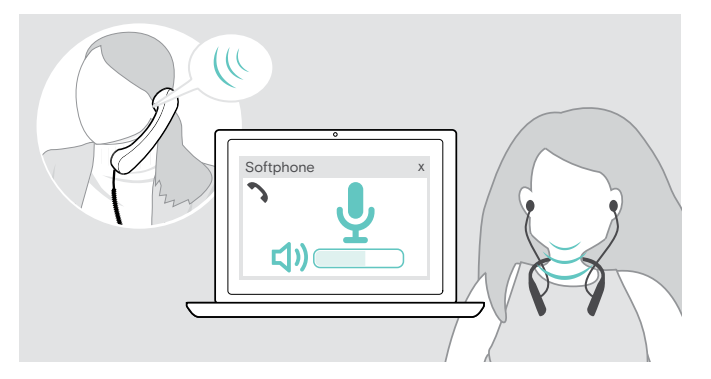

### <span id="page-13-2"></span>Stäng av mikrofonen

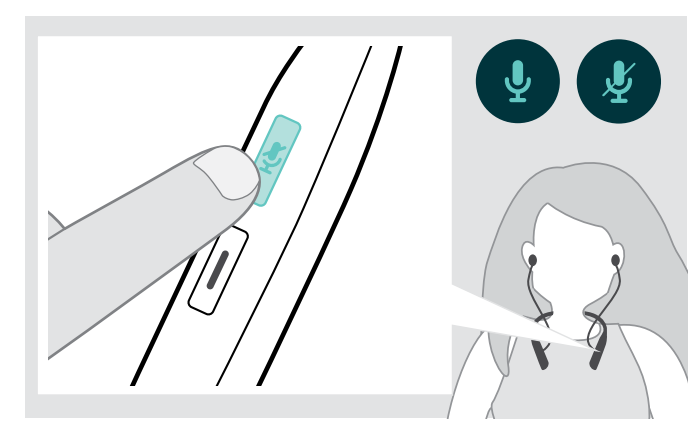

- $\triangleright$  Ring ett samtal på den anslutna enheten till någon som kan hjälpa dig att hitta rätt volyminställning för mikrofonen.
- $\triangleright$  Ändra mikrofonvolymen i din softphone-app och/eller i datorns ljudprogram.

- $\triangleright$  Tryck på Ljud av för att
	- stänga av ljudet eller
		- slå på mikrofonen.

## <span id="page-14-1"></span><span id="page-14-0"></span>Använd aktiv brusreducering (ANC)

Headsetet dämpar omgivningsljud med hjälp av aktiv brusreduceringsteknik (ANC). Speciella mikrofoner optimerar tal och minskar bakgrundsljud.

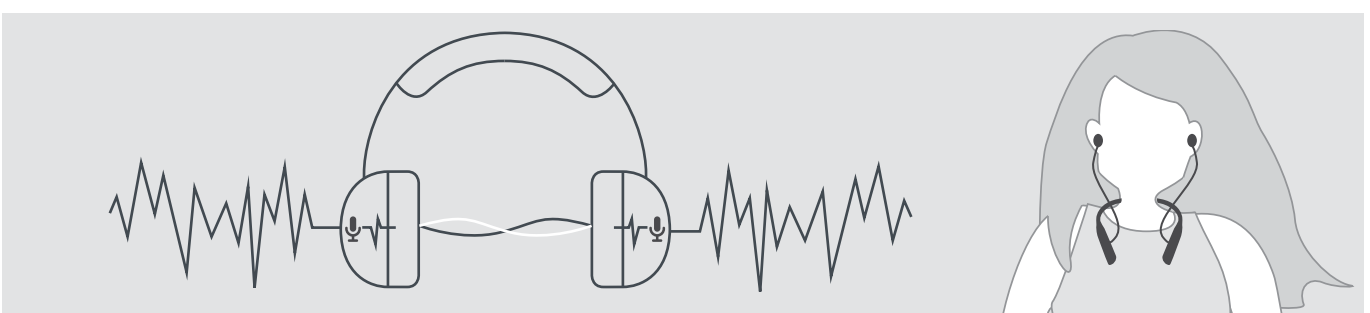

Om du befinner dig i en bullrig miljö men vill ha ett eget tyst utrymme kan du använda själva headsetet bortkopplat från alla enheter, och helt enkelt dra nytta av ANC. Du kan aktivera ANC om batteriet är tillräckligt laddat och om headsetet är påslaget.

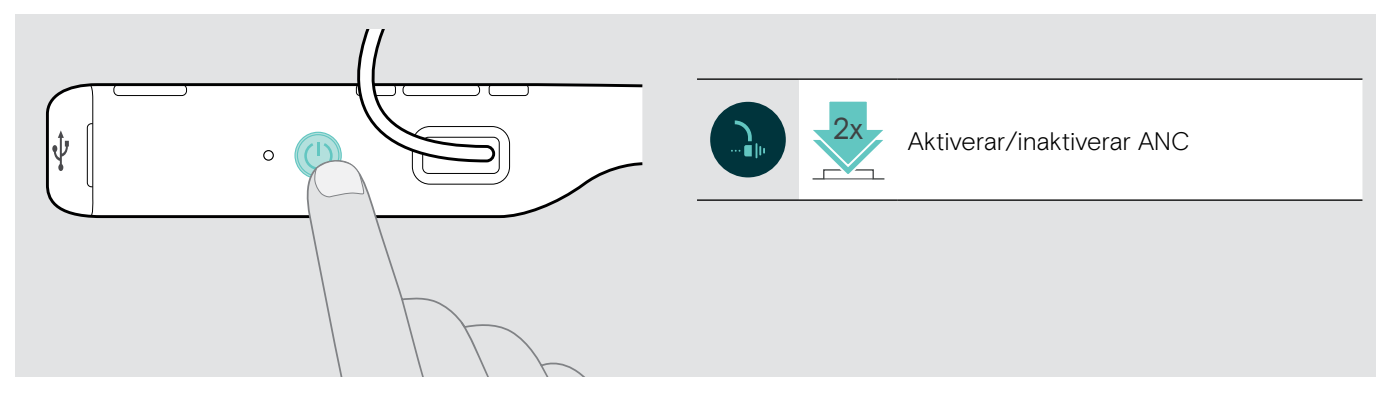

## <span id="page-15-0"></span>Utgående samtal med headsetet

Följande funktioner beror på den anslutna enheten.

## <span id="page-15-2"></span>Utgående samtal

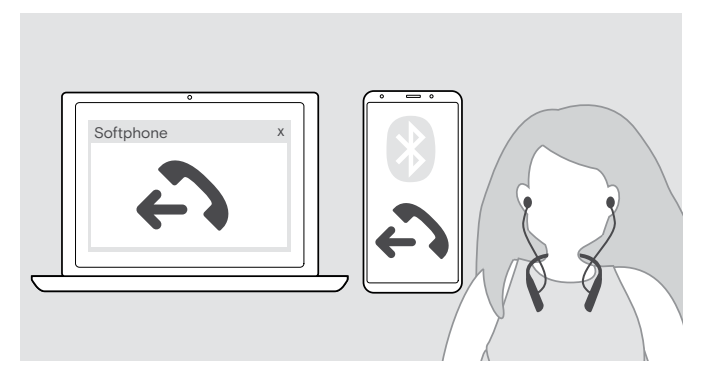

- $\triangleright$  Starta ditt samtal på din anslutna enhet. ELLER
- $\triangleright$  Tryck på Hook-knappen för att ringa ett samtal via din softphone.

Om ditt samtal inte automatiskt överförs till headsetet:

X Sök efter den här funktionen i bruksanvisningen för den anslutna enheten.

## <span id="page-15-1"></span>Ta emot/avvisa/avsluta ett samtal

När du får ett samtal hörs en ringsignal, lysdioden blinkar blått och nackbandet vibrerar. Du kan stoppa vibrationerna genom att trycka på volymknappen.

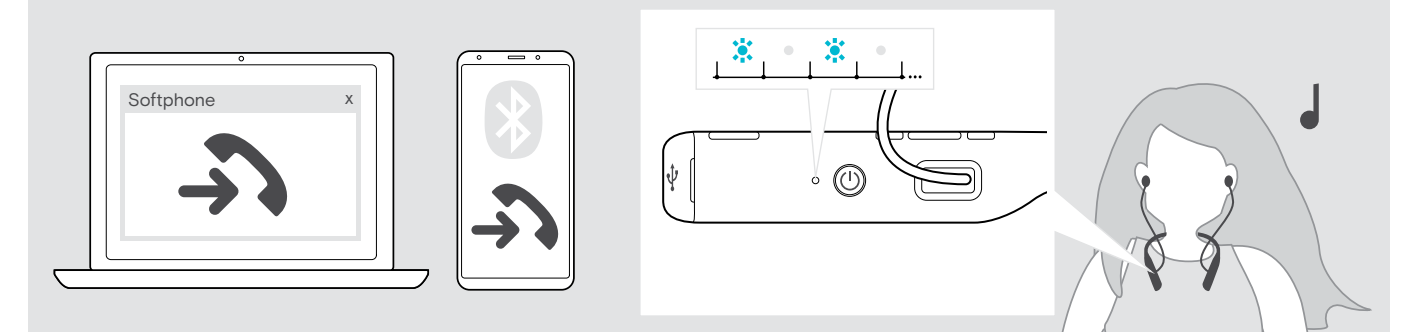

<span id="page-15-3"></span>Ta emot/pausa ett samtal

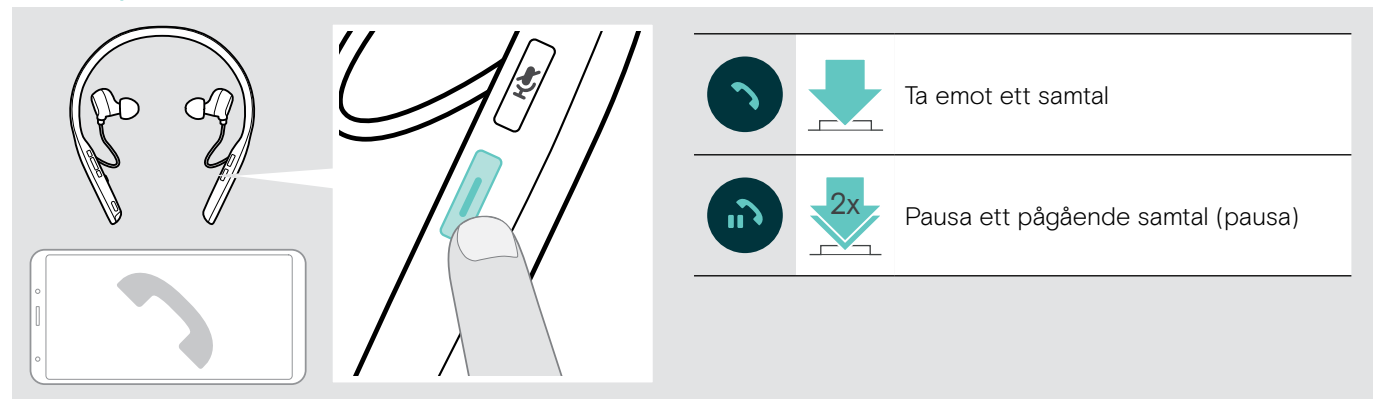

<span id="page-15-4"></span>Avvisa/avsluta ett samtal

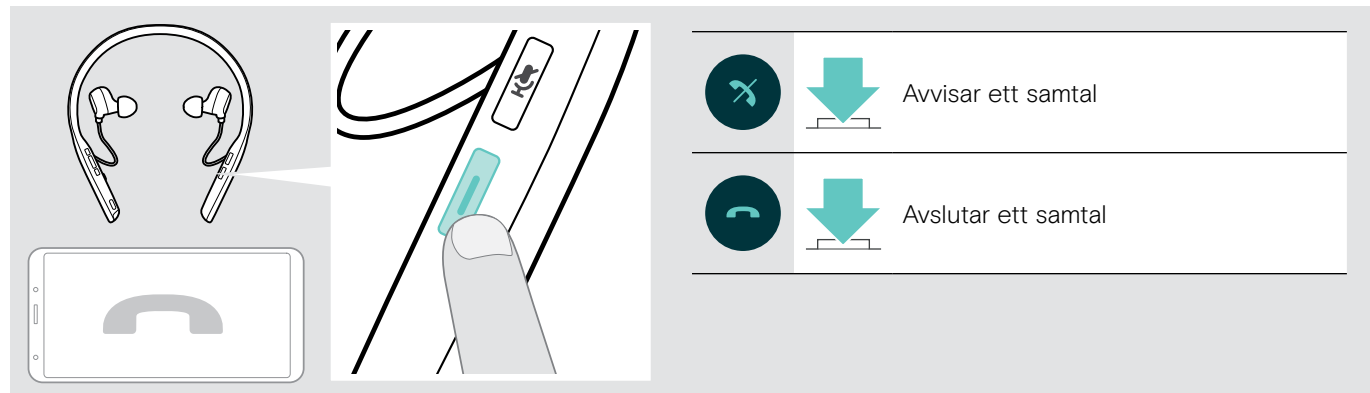

## <span id="page-16-2"></span><span id="page-16-0"></span>Ring upp igen

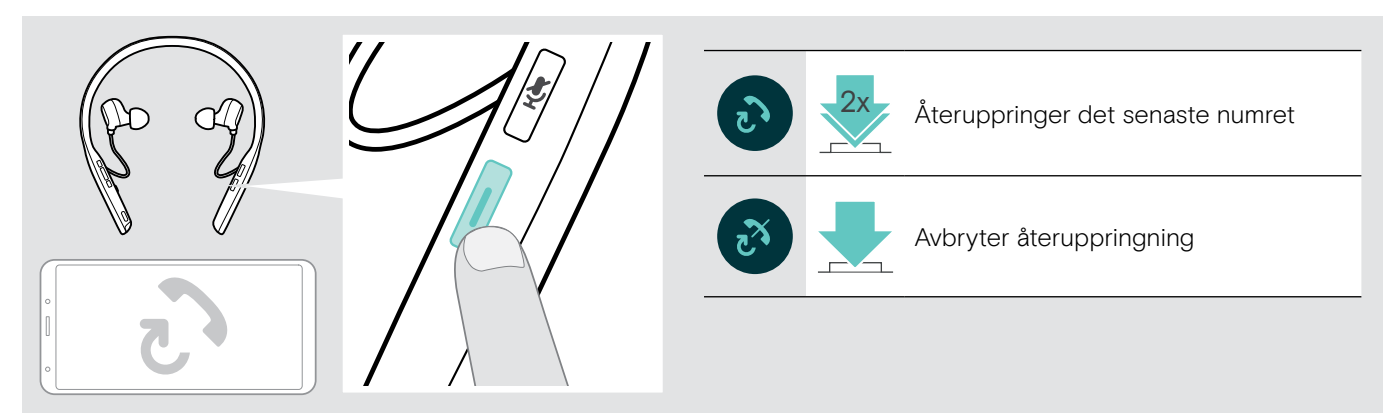

## <span id="page-16-1"></span>Använda röstassistent/röstuppringning

Den senast anslutna Bluetooth-enheten kommer användas för röstassistent och röstuppringning. För Microsoft Cortana: se sida [18](#page-18-2).

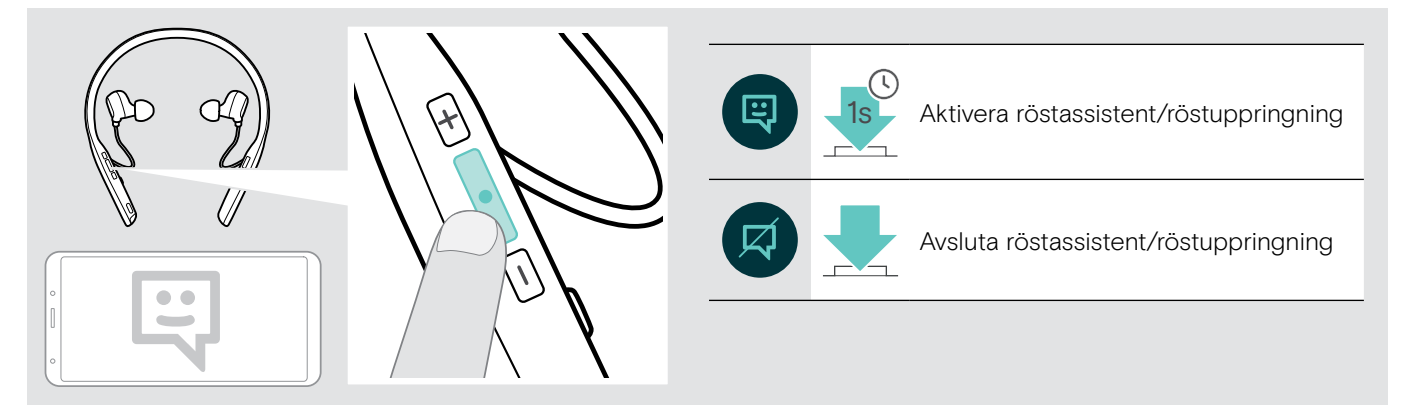

## <span id="page-17-0"></span>Hantera flera samtal

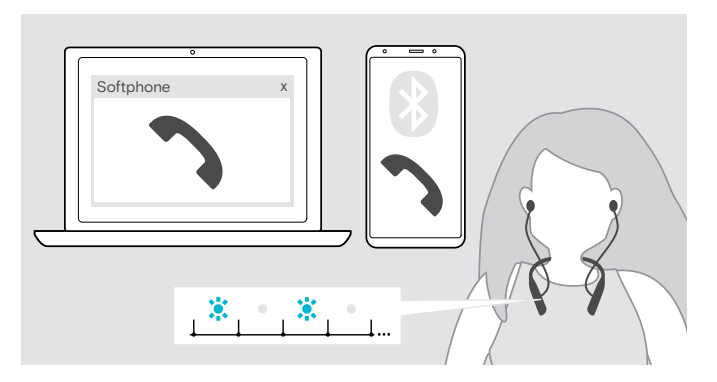

<span id="page-17-1"></span>Ta emot/avvisa ett andra samtal

Du kan använda headsetet med upp till två anslutna Bluetooth-enheter.

Två samtal kan hanteras samtidigt.

Om du får ett samtal under ett pågående samtal, hörs en ton och nackbandet vibrerar.

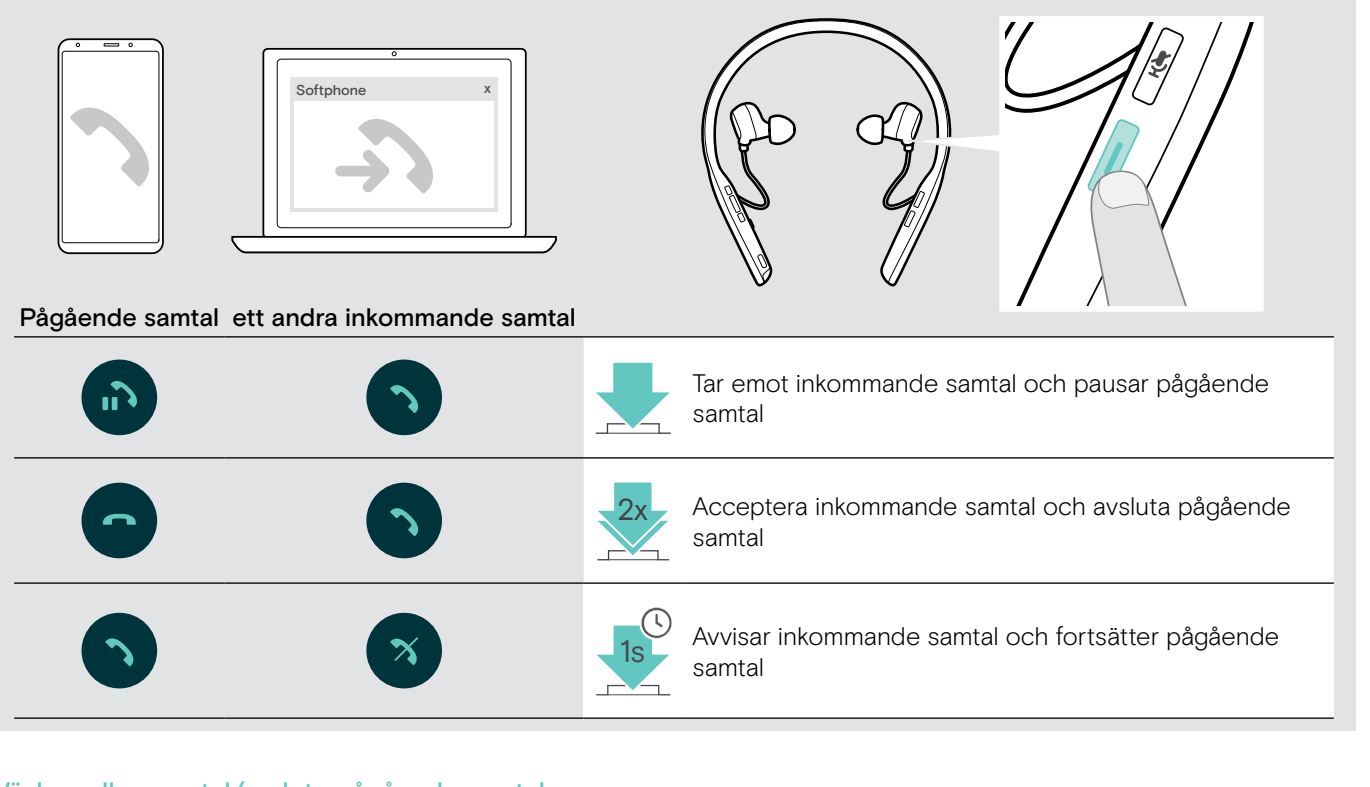

### <span id="page-17-2"></span>Växla mellan samtal/avsluta pågående samtal

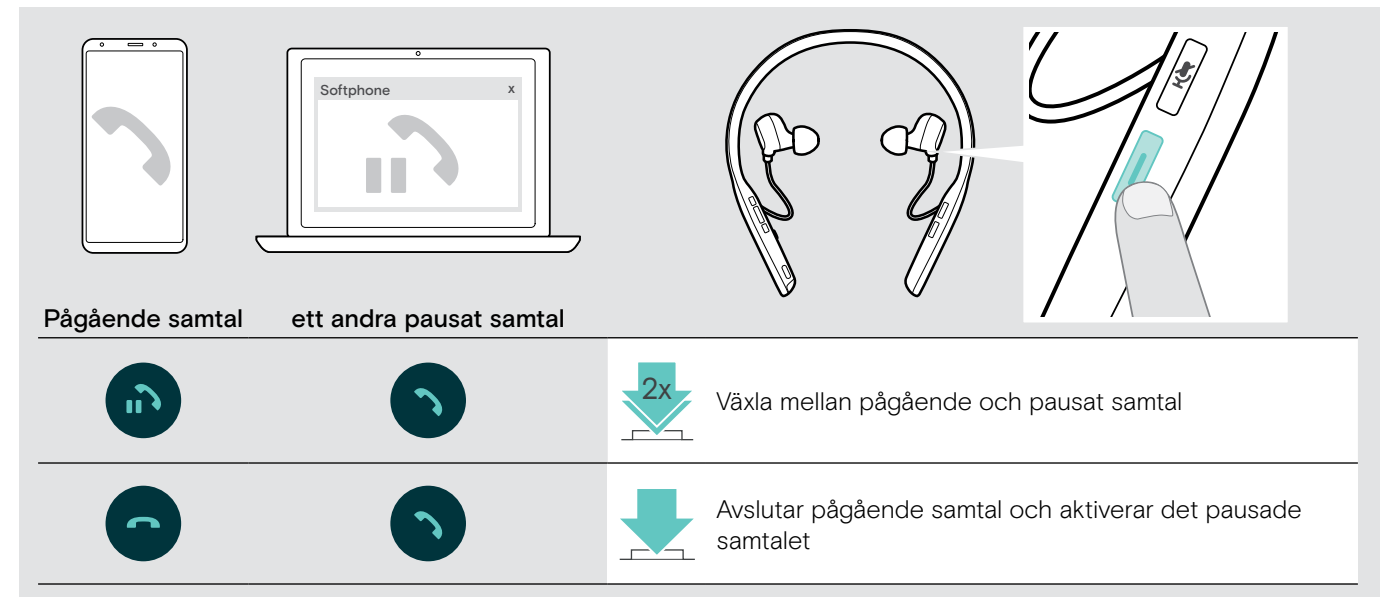

## <span id="page-18-3"></span><span id="page-18-0"></span>Använda headset och dongel med Microsoft® Teams/Cortana – endast ADAPT 460T

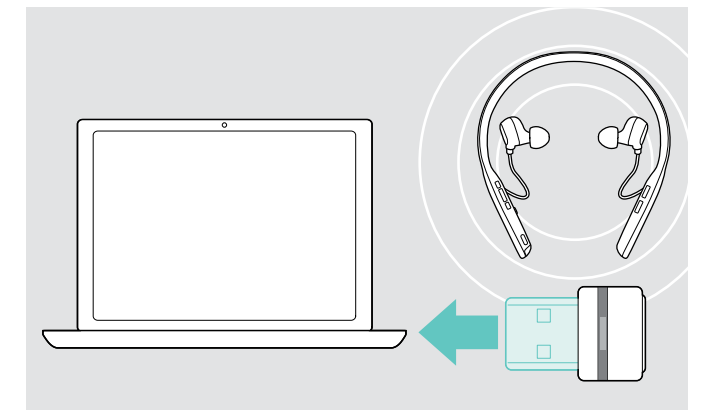

Så här använder du Microsoft Teams och Cortana med headsetet:

 $\triangleright$  Anslut dongeln till datorns USB-port - se sidan [8.](#page-8-2) Om Microsoft Teams redan körs växlar den blå lysdioden automatiskt till lila.

## <span id="page-18-1"></span>Anropa Microsoft® Teams och kontrollera meddelanden

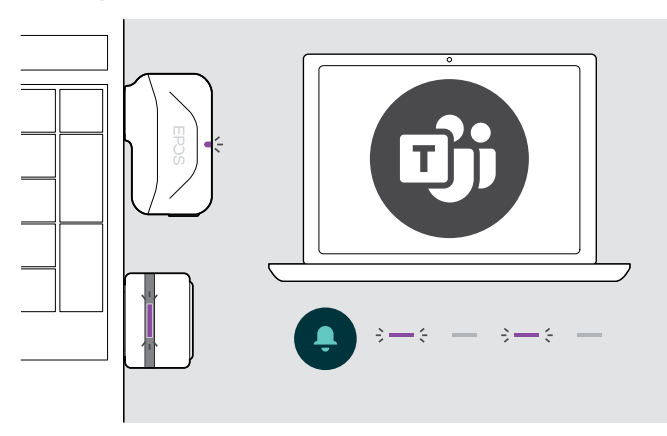

### <span id="page-18-2"></span>Aktivera och använd Microsoft® Cortana

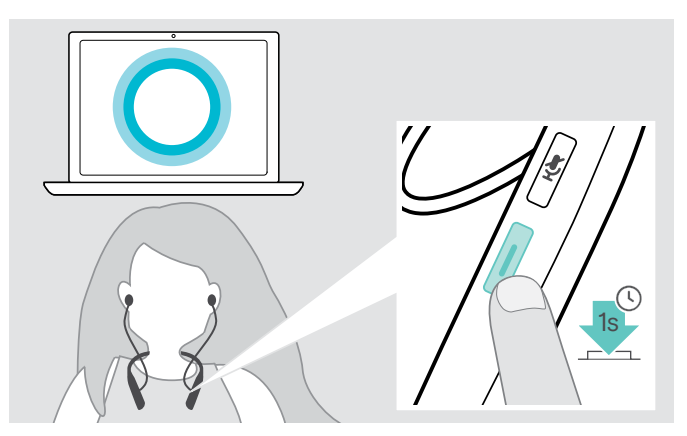

 $\triangleright$  Starta Microsoft Teams på datorn. Dongeln ansluter till Microsoft Teams och den blå lysdioden växlar till lila.

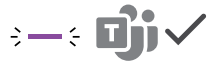

Lysdioden pulserar lila för att indikera:

- Meddelande om mötesanslutning
- Meddelande om röstmeddelande
- Meddelande om missat samtal
- Så här kontrollerar du dessa meddelanden på skärmen:
- $\triangleright$  Tryck på Microsoft Teams-knappen.

Med headsetet kan du aktivera och använda Cortana – Microsofts personliga digitala assistent med röstkommandoteknik.

D Tryck på Microsoft Teams-knappen. Dongel-lysdioden blinkar lila när Cortana aktiveras.

 $\epsilon = \epsilon$  =  $\epsilon = \epsilon$  =

Lysdioden lyser lila.

 $\div$ 

## <span id="page-19-1"></span><span id="page-19-0"></span>Lyssna på ljuduppspelningar med headsetet

Du kan lyssna på ljuduppspelningar via en ansluten enhet. Följande funktioner beror på den anslutna enheten.

 $\triangleright$  Spela upp media på din anslutna enhet. Lysdioden på dongeln lyser blått.

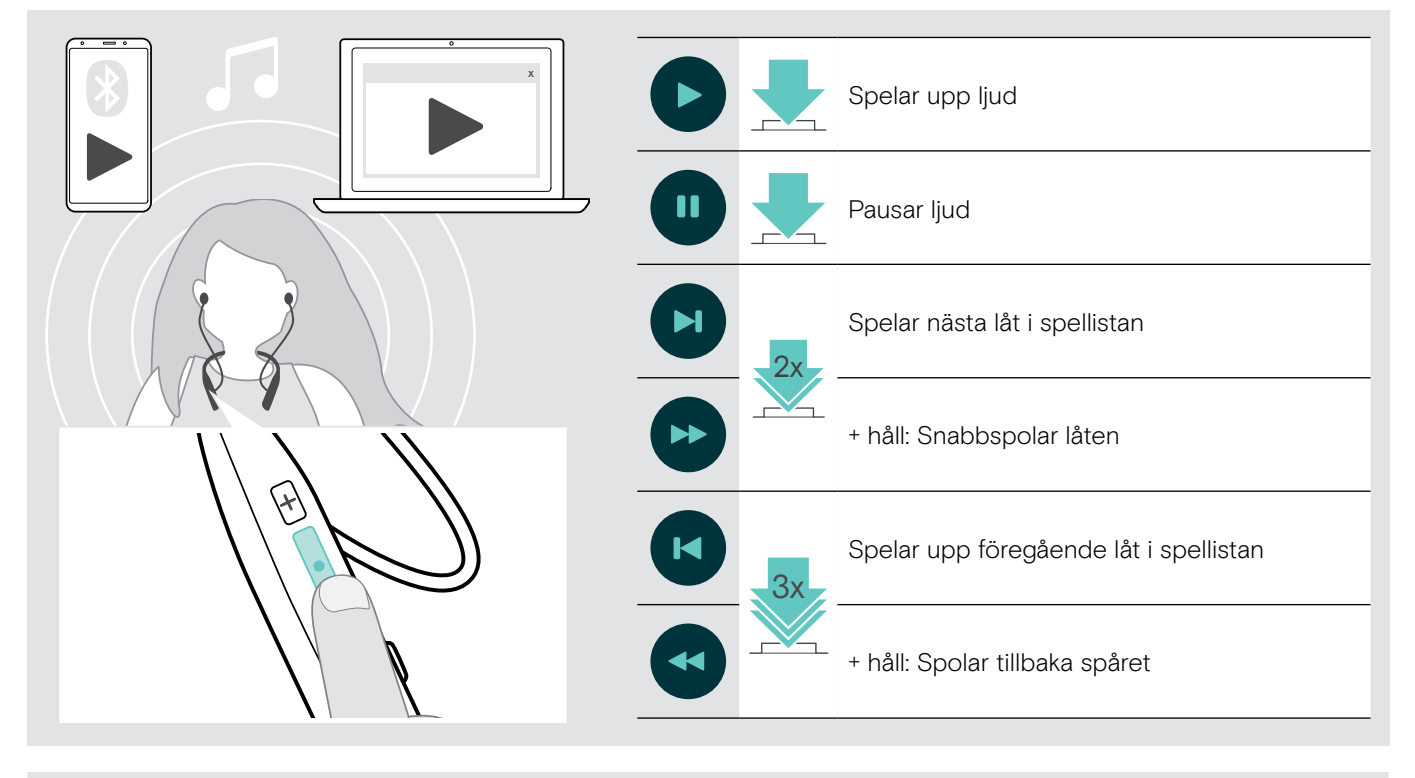

i När du tar emot ett samtal pausas musiken och startar om när samtalet avslutas (om den anslutna enheten stöder den funktionen).

## <span id="page-20-0"></span>Övriga funktioner

## <span id="page-20-1"></span>Laddning av headsetets batteri

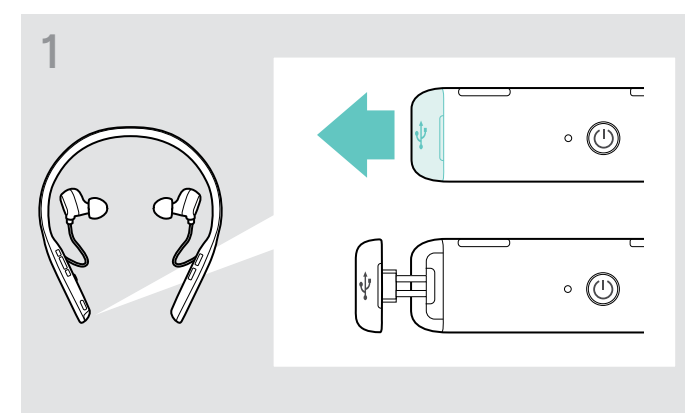

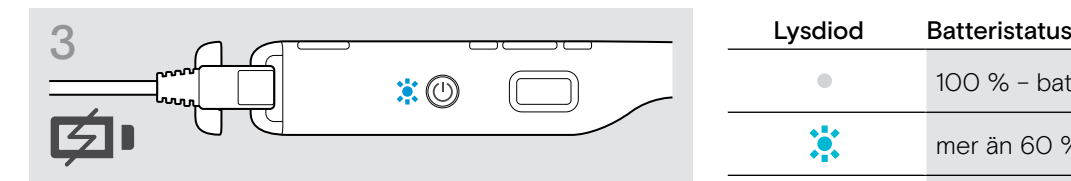

Batteriet laddas.Lysdioderna tänds beroende på headsetets batteristatus och släcks när batteriet är fulladdat.

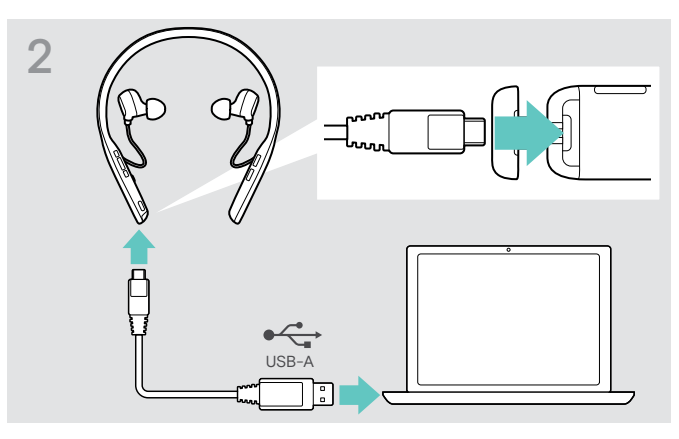

D Öppna fodralet försiktigt. X Anslut den medföljande USB-kabeln till USB-uttaget på headsetet och USB-uttaget på datorn.

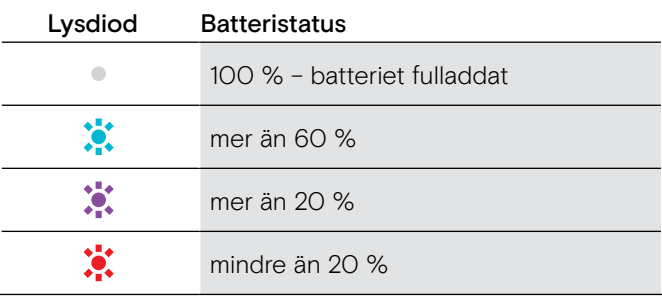

i När batteriet är urladdat stängs headsetet av automatiskt.

### Avsluta laddning

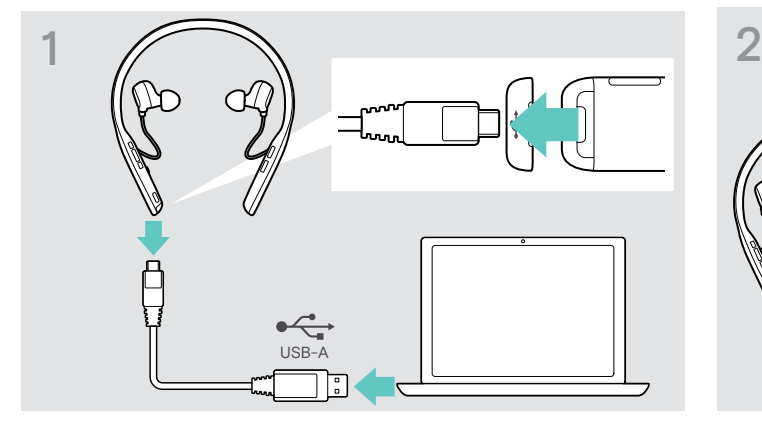

▶ Koppla bort USB-kabeln från headsetet.  $\triangleright$  Stäng fodralet.

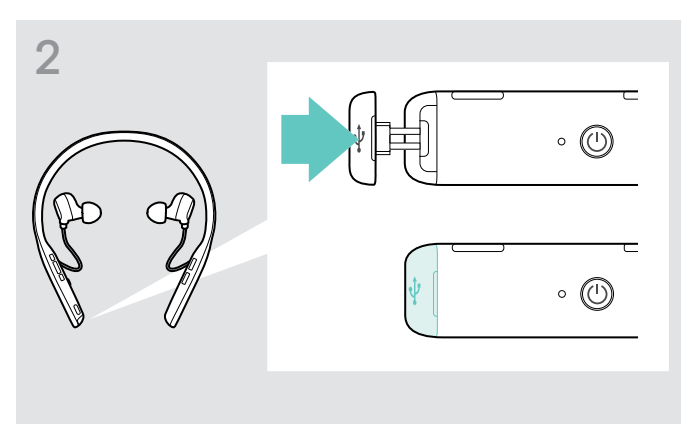

## <span id="page-21-1"></span><span id="page-21-0"></span>Kontrollera återstående batterieffekt

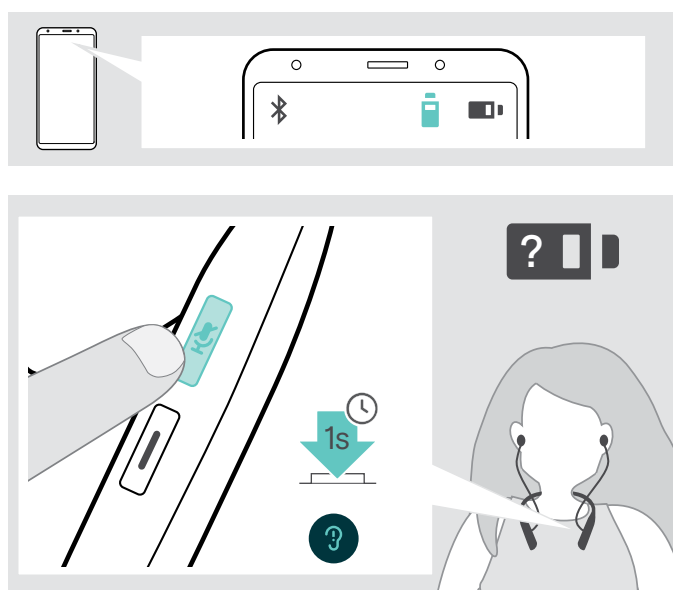

Vissa mobila enheter indikerarar headsetets batteristatus.

Du kan kontrollera batteriets återstående effekt när som helst – utom under pågående samtal:

 $\triangleright$  Tryck på mute-knappen. Lysdioden blinkar inom kort och ett röstmeddelande hörs.

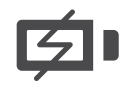

När batteriets effekt sjunker under 20 % blinkar lysdioden rött och "Recharge headset" (Ladda headsetet) meddelas flera gånger.

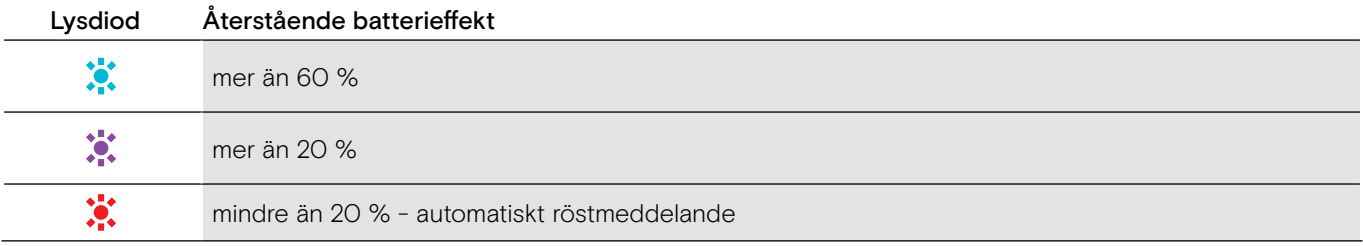

### <span id="page-21-2"></span>Förvaring och transport av headsetet och dongeln

Så här undviker du hack eller repor på headsetet:

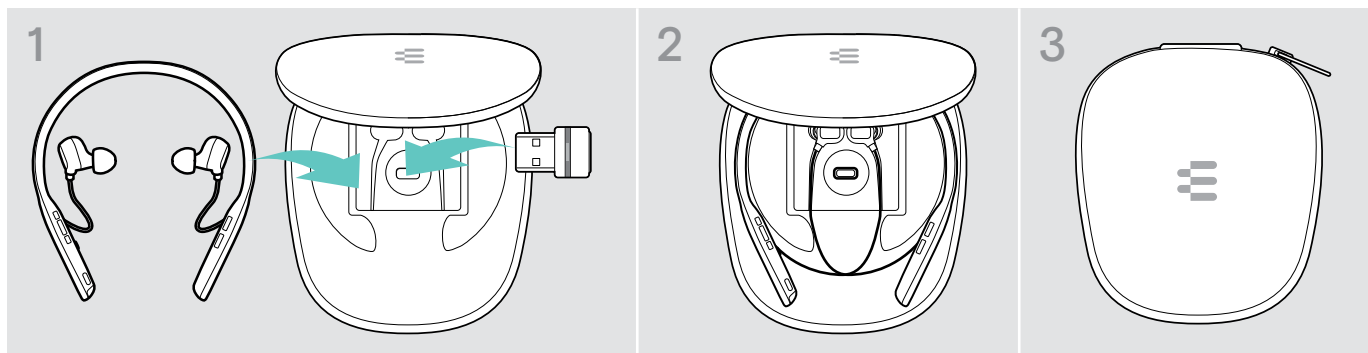

- $\triangleright$  Förvara headsetet i fodralet när det inte används eller när du bär omkring det.
- $\triangleright$  Förvara det på en ren och torr plats.

Om du inte använder headsetet under längre perioder:

X Ladda det inbyggda uppladdningsbara batteriet var 3:e månad i ca 1 timme.

## <span id="page-22-0"></span>Om du lämnar Bluetooth-räckvidden

Räckvidden mellan headset och Bluetooth-enhet är beroende av enheten. Överföringsräckvidden beror till stor del på miljöförhållanden som väggtjocklek, väggkomposition etc. Med en fri sikt är överföringsräckvidden för de flesta Bluetooth-enheter upp till 25 meter.

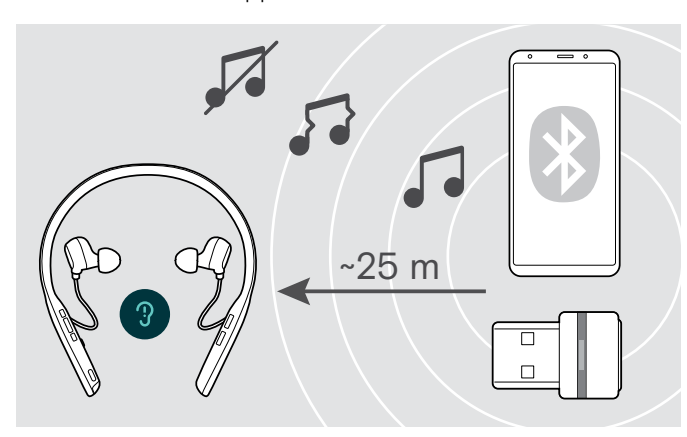

Om ljudkvaliteten försämras under ett samtal eller om länken avbryts helt:

 $\triangleright$  Gå in i Bluetooth-enhetens radioräckvidd igen.

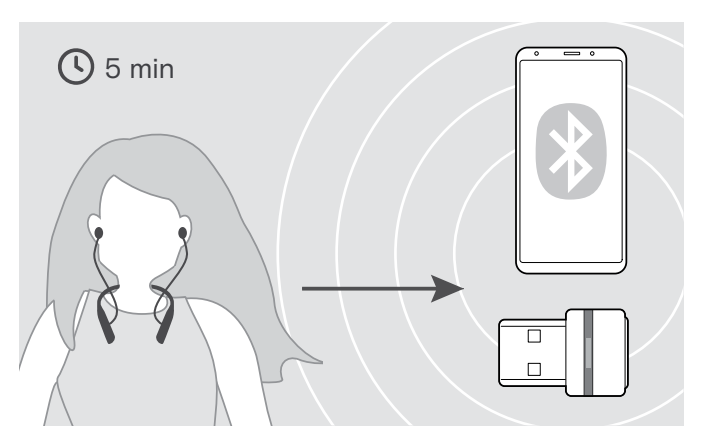

Om du går tillbaka in i Bluetooth-överföringsräckvidden inom 5 minuter återupprättas anslutningen.

Om du är mer än 5 minuter utanför Bluetooth-överföringsområdet bryter anslutningen helt och du måste manuellt återupprätta anslutningen:

 $\triangleright$  Tryck på Hook-knappen.

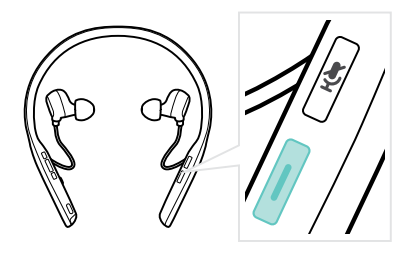

## <span id="page-22-1"></span>Återkoppla/bortkoppla Bluetooth

Återanslut Bluetooth **Koppla ur Bluetooth** Koppla ur Bluetooth

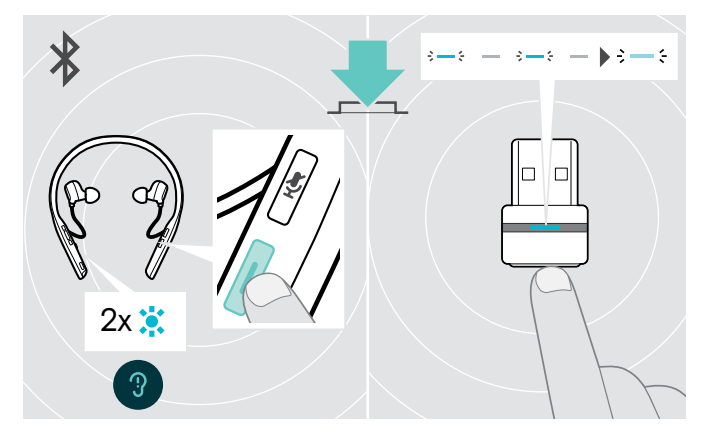

X Dubbeltryck på Hook-knappen eller dongelknappen. En lysdiod blinkar 2 gånger blått så snart headsetet hittar en enhet att ansluta till. Dongeln blinkar blått och lyser upp nedtonat blå.

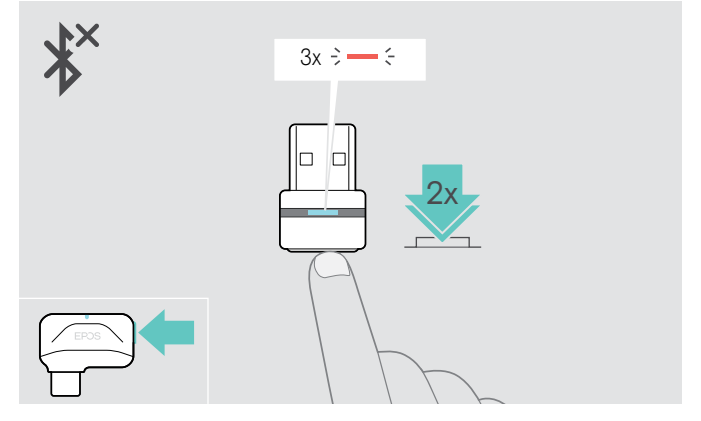

 $\triangleright$  Dubbeltryck på dongelknappen. Bluetooth kopplas bort. Lysdioden blinkar rött 3 gånger.

## <span id="page-23-1"></span><span id="page-23-0"></span>Aktivera/inaktivera röstmeddelanden

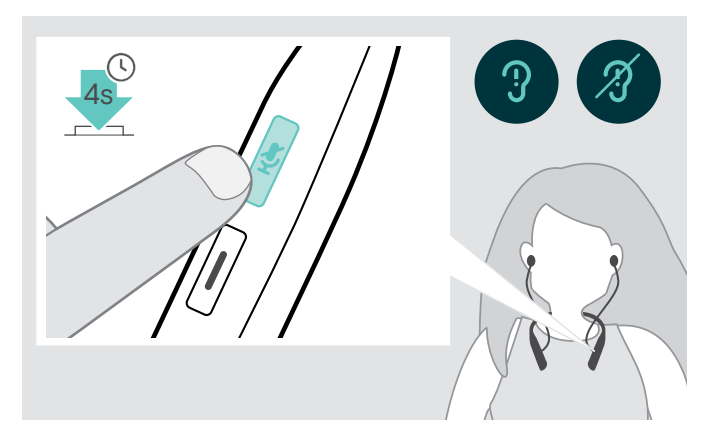

I viloläget (inget pågående samtal eller musikuppspelning):

- X Tryck och håll in mute-knappen tills ett röstmeddelande hörs för AV och PÅ.
	- i Om röstmeddelanden är avstängda hörs en ljudsignal istället.

## <span id="page-24-0"></span>Underhåll produkterna och firmwareuppdateringar

## Rengöring av produkterna

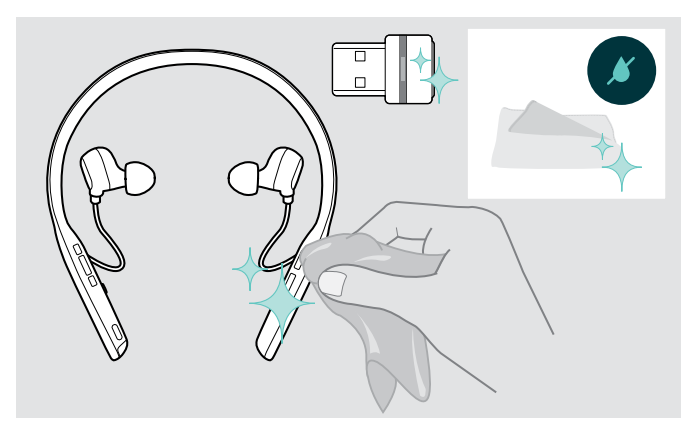

#### VARNING

#### Vätskor kan skada produktens elektronik!

Vätska som kommer in innanför enhetens hölje kan orsaka kortslutning och skada elektroniken.

- $\triangleright$  Förvara alla vätskor på säkert avstånd från produkten.
- X Använd inga rengöringsmedel eller lösningsmedel.
- $\triangleright$  Använd bara en torr duk för att rengöra produkten.

### Byta ut öronkuddarna

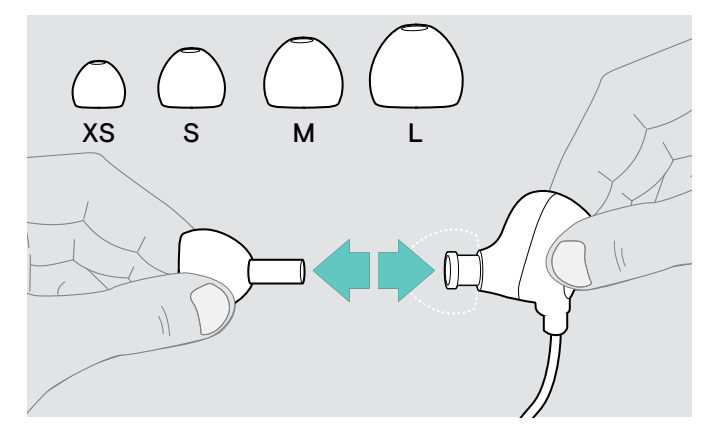

Av hygieniska skäl bör öronkuddarna bytas ut då och då. Utbyteskuddar kan beställas från din EPOS-partner.

 $\triangleright$  Följ stegen på sidan [11.](#page-11-1)

### Byt/ta ur headsetets laddningsbara batteri

Det laddningsbara batteriet får bara bytas eller tas ur av EPOS servicepersonal.

 $\triangleright$  Kontakta ditt EPOS-servicecenter om det laddningsbara batteriet behöver bytas ut. Besök www.eposaudio.com för att hitta EPOS servicepartner i ditt land.

När garantin har gått ut kan det laddningsbara batteriet bytas ut eller tas bort av vilket behörigt servicecenter som helst.

## <span id="page-25-0"></span>Uppdatering av produkternas firmware

Så här uppdaterar du installerad firmware:

X Installera gratisprogrammet EPOS Connect (se sidan [10](#page-10-1)).

#### Uppdatering av headsetets firmware

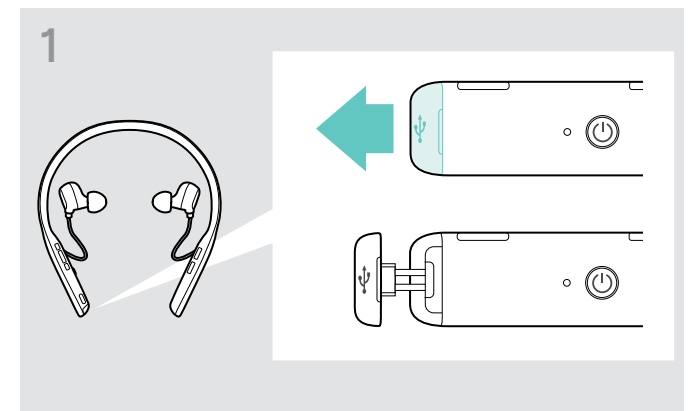

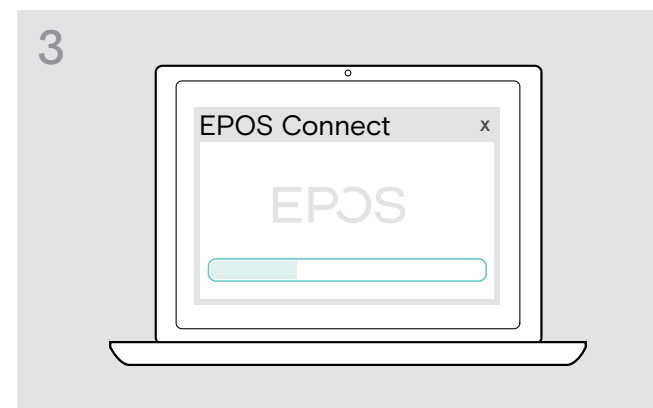

#### Uppdatering av dongelns firmware

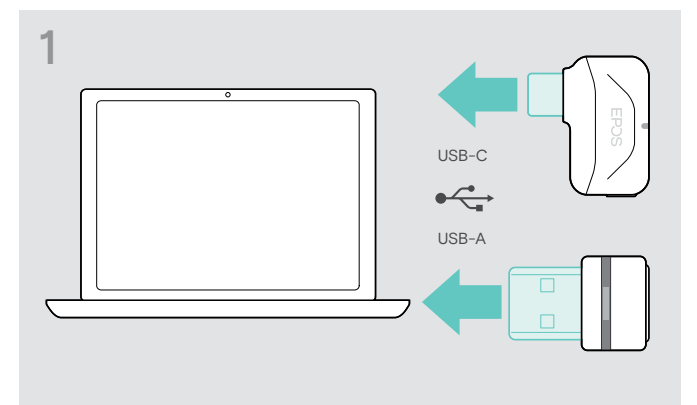

 $\triangleright$  Anslut dongeln till datorns USB-port. Lysdioden tänds.

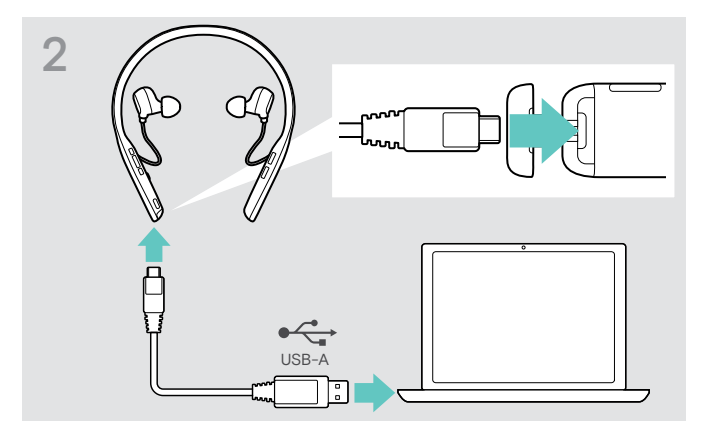

- ▶ Dra försiktigt i fodralet till USB-kontakten. X Anslut USB-kabeln till headsetet och datorn. Lysdioden tänds.
	- $\triangleright$  Starta EPOS Connect.

Om det finns ny inbyggd firmware guidar programmet dig genom uppdateringsprocessen.

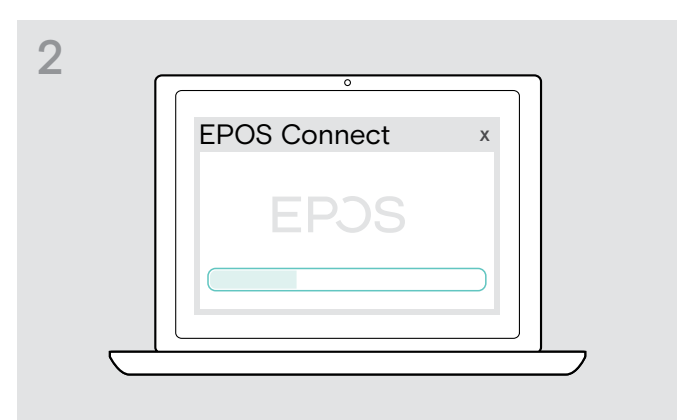

 $\triangleright$  Starta EPOS Connect.

Om det finns ny inbyggd firmware guidar programmet dig genom uppdateringsprocessen.

## <span id="page-26-0"></span>Om problem uppstår...

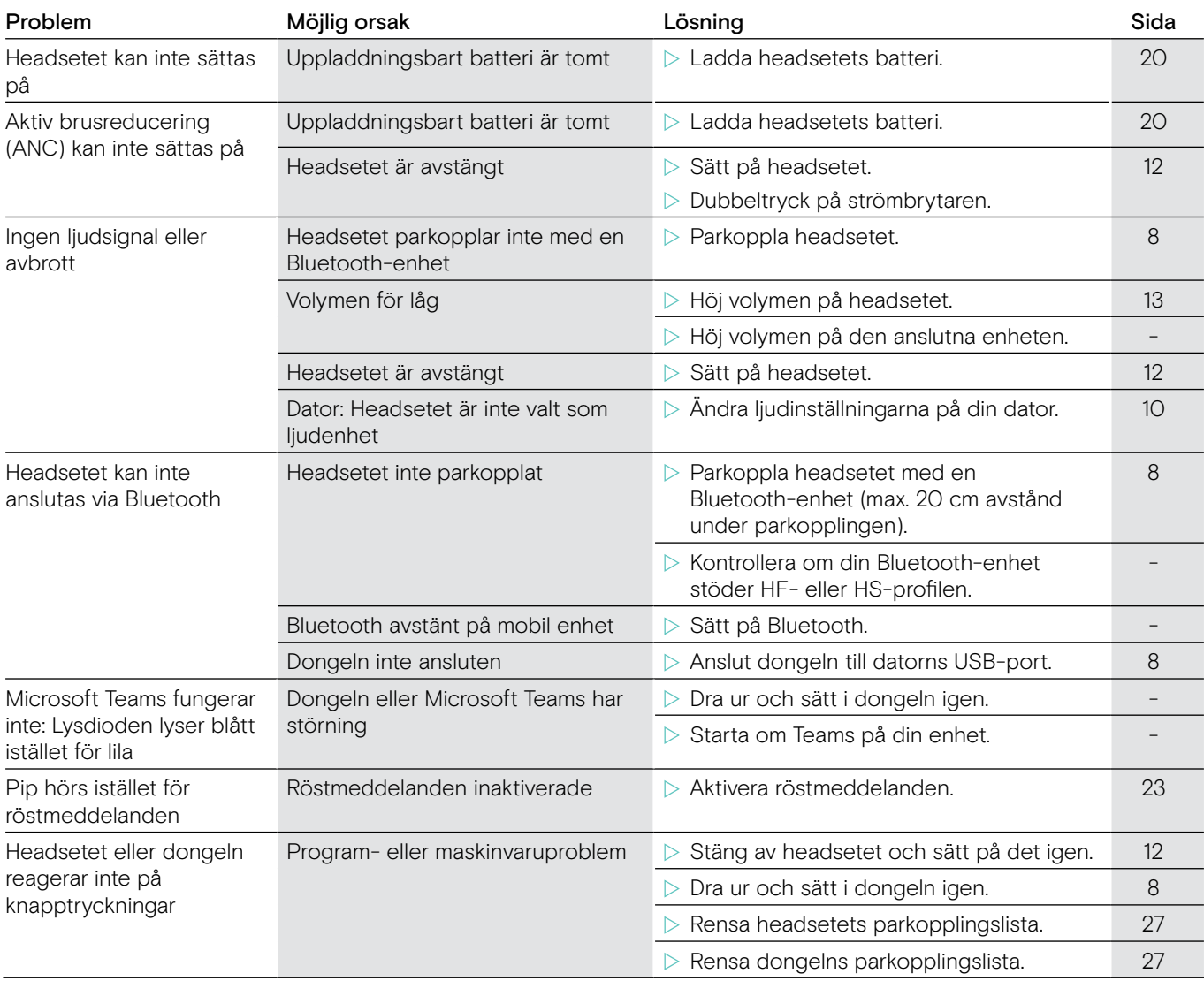

Om ett problem uppstår som inte nämns i tabellen ovan eller om problemet inte kan lösas med de föreslagna lösningarna, kontakta din lokala EPOS-partner. Besök www.eposaudio.com för att hitta EPOS servicepartner i ditt land.

## <span id="page-27-1"></span><span id="page-27-0"></span>Rensa headsetets parkopplingslista (återställ)

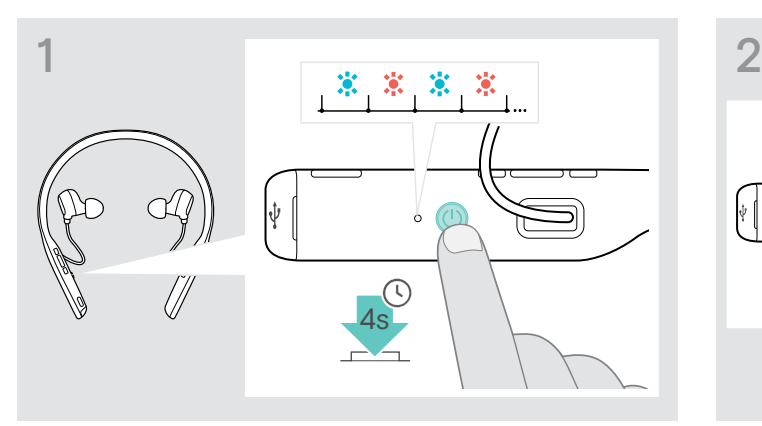

 $\triangleright$  Tryck och håll in strömbrytaren tills lysdioden blinkar blått och rött.

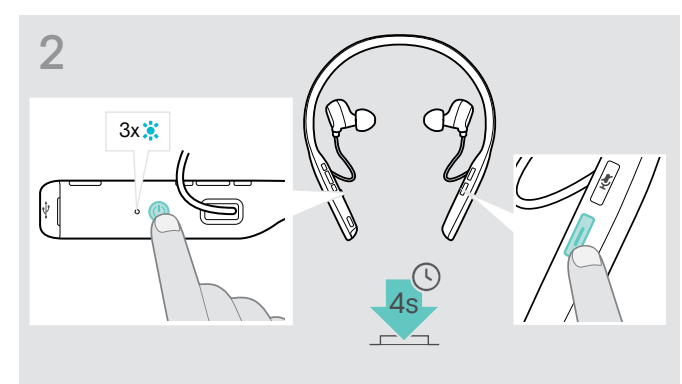

 $\triangleright$  Tryck på Hook-knappen och strömbrytaren samtidigt. Lysdioden blinkar blått 3 gånger. Parkopplingslistan rensas. Headsetet söker efter Bluetooth-enheter att parkoppla med – se sidan [8.](#page-8-1)

# <span id="page-27-2"></span>Rensa dongelns parkopplingslista (återställ)

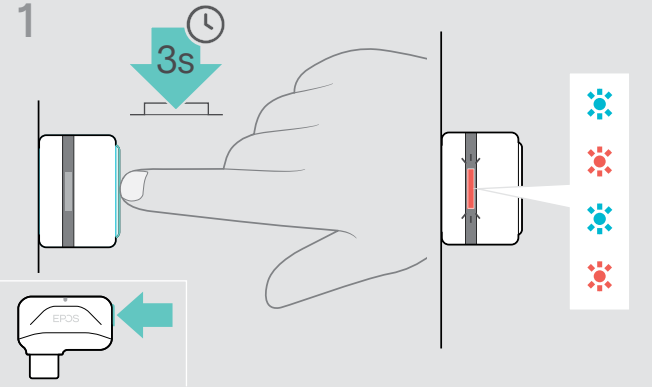

- $\triangleright$  Anslut dongeln till datorns USB-port.
- $\triangleright$  Tryck och håll in knappen tills lysdioden blinkar blått och rött.

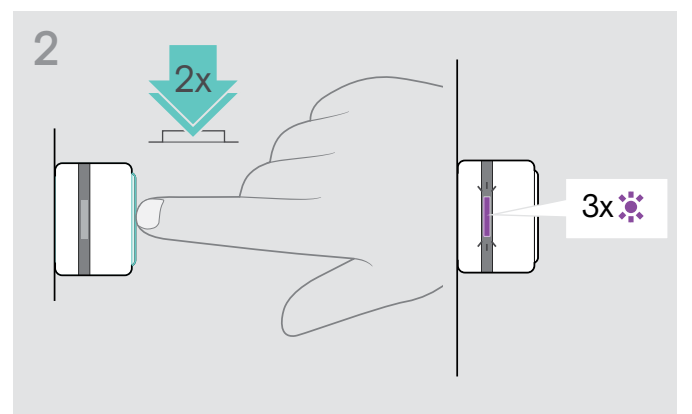

 $\triangleright$  Dubbeltryck på dongelknappen. Lysdioden blinkar lila tre gånger. Parkopplingslistan rensas. Dongeln söker efter Bluetooth-enheter att parkoppla med – se sidan [8.](#page-8-1)

Headset – ljud

Dongel BTD 800 USB

Dongel BTD 800 USB-C

Mått  $(B \times H \times D)$ 

Mått  $(B \times H \times D)$ 

Anslutningar

Kontakt Anslutningar

## <span id="page-28-0"></span>Specifikationer

Headset – allmänt Bärstil In-ear-headset med nackband och enkel- eller dubbelsidig användning Färg Svart med silver Mått (B x H x D) 171 x 159 x 17 mm Vikt 50 g Högtalarprincip Dynamisk, sluten Anslutningar Flerpunktsanslutning till två aktivt parade Bluetooth®-enheter och åtta enheter i parlistan, Bluetooth 5.0 Kontakt Micro-USB Bluetooth-profiler som stöds Hands-Free Profile (HFP), Headset Profile (HSP), Audio Video Remote Control Profile (AVRCP), Advanced Audio Distribution Profile (A2DP) Codec som stöds AptX™, SBC Laddningsbart batteri (inbyggt) Litiumpolymer/3,7 V/730 mAh Laddningstid 2 timmar Standby-tid 216 timmar Batteritid Lyssningstid: upp till 15 timmar (ANC av)/14 timmar (ANC på) Samtalstid: upp till 14 timmar (ANC av)14 timmar (ANC på) Räckvidd Upp till 20 m (enhetsberoende)

## Högtalarfrekvensrespons 20 – 20 000 Hz Ljudtrycksnivå (SPL) Begränsad av EPOS ActiveGard®:max. 118 dB Total harmonisk distorsion (THD) < 0,5% Brusreducering Hybrid-ANC-teknik med 4 mikrofoner Mikrofontyp 2 strålformade MEMS-mikrofoner Mikrofonfrekvensrespons 100 – 8 000 Hz

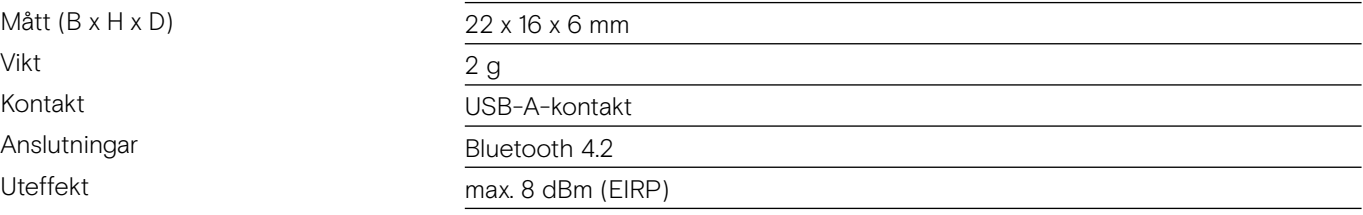

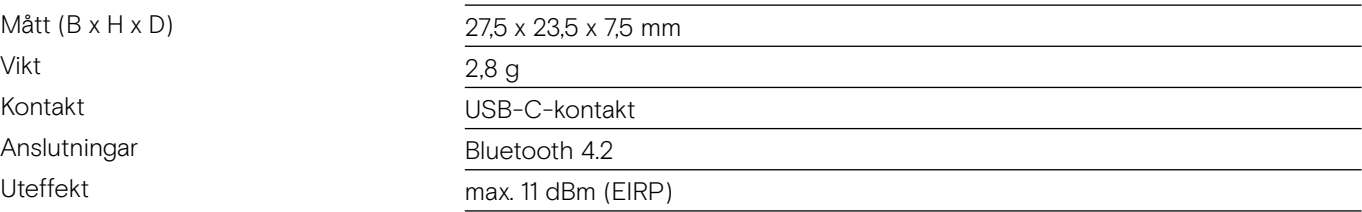

# EPOS | SENNHEISER

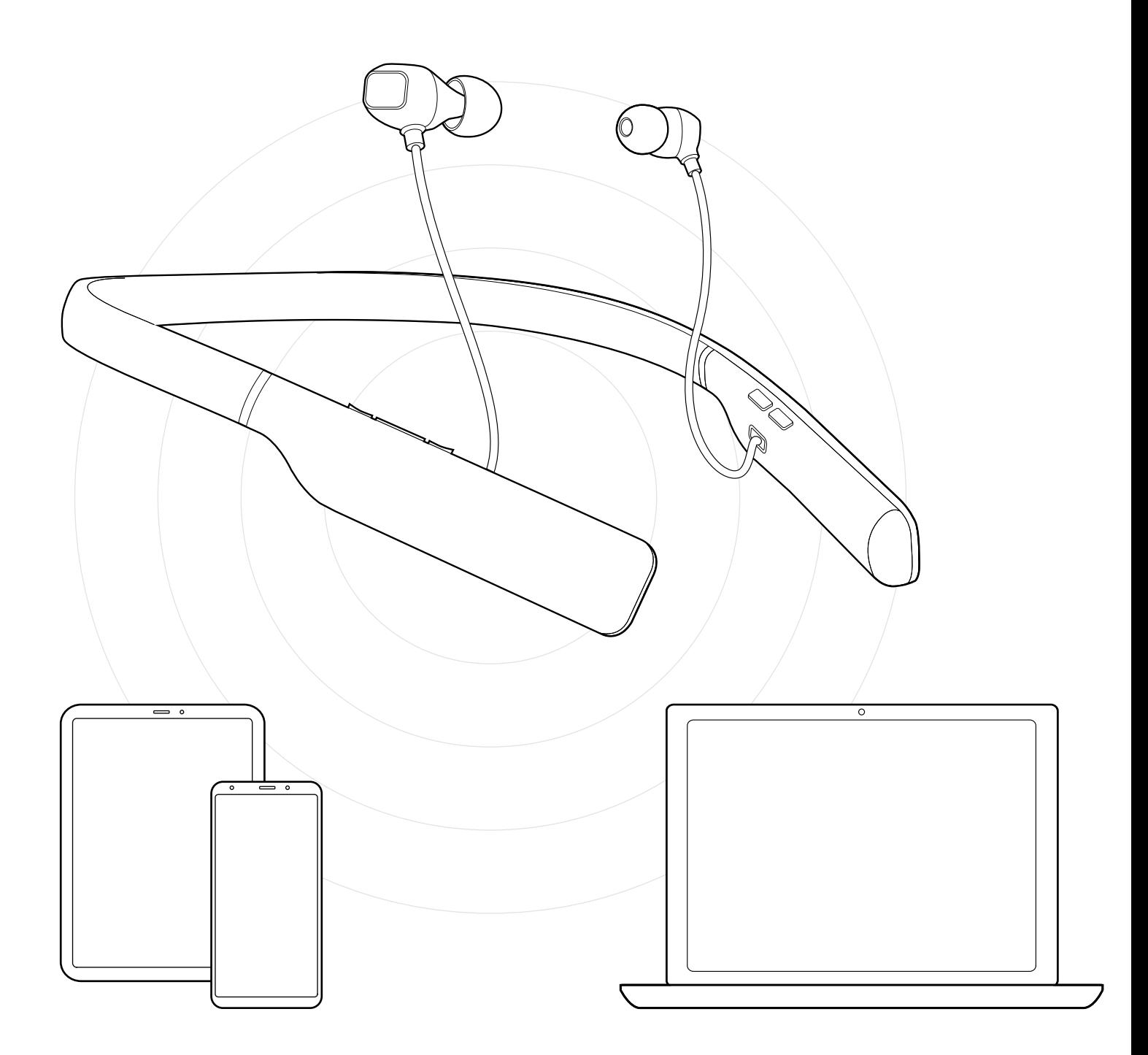

## DSEA A/S Kongebakken 9, DK-2765 Smørum, Denmark www.eposaudio.com

Publ. 12/20, A02